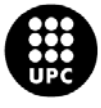

# ELECTRÒNICA EN LES TELECOMUNICACIONS

# Pràctiques de laboratori

**Manel Gasulla**

Curs 2016/17 Quadrimestre de tardor

#### **PRESENTACIÓ DE LES PRÀCTIQUES DE LABORATORI**

Aquestes pràctiques van dirigides a estudiants que s'inicien en l'electrònica, tant en l'anàlisi de circuits com en els components electrònics (resistències, díodes, transistors i amplificadors operacionals).

Els objectius de les pràctiques són:

- 1. Conèixer el funcionament bàsic dels instruments electrònics més habituals: font d'alimentació, multímetre digital, oscil·loscopi i generador de funcions.
- 2. Estimar les incerteses associades a qualsevol mesura, i en particular a les mesures de magnituds elèctriques amb aparells digitals.
- 3. Reconèixer i reduir la influència dels instruments de mesura en el valor de les magnituds mesurades.
- 4. Familiaritzar-se amb les resistències i el seu ordre de magnitud habitual en circuits electrònics senzills.
- 5. Consolidar els conceptes bàsics i el coneixement de les implicacions fonamentals de la teoria de circuits per via de la simulació i l'experimentació.
- 6. Iniciar-se en el disseny i test de circuits electrònics per a condicionament i processament de senyals i, en particular, sistemes de mesura i control, incloent l'ús de resistències, díodes, transistors, amplificadors operacionals i sensors.
- 7. Crear bons hàbits de treball en el laboratori d'electrònica.

El contingut de les pràctiques està distribuït en 7 pràctiques guiades i un projecte curt. Les pràctiques guiades comprenen les primeres 10 sessions, mentre que el projecte compren les 2 últimes sessions. En un altre document s'especifica la llista de material necessari per al desenvolupament de les pràctiques que l'estudiant haurà d'adquirir pel seu compte. El llistat de les pràctiques guiades i la seva durada és la següent:

- 0. Introducció (1 sessió).
- 1. Instruments de laboratori: Font d'alimentació i multímetre digital (2 sessions).
- 2. Lleis d'Ohm i de Kirchhoff (1 sessió).
- 3. Instruments de laboratori: Generador de funcions i oscil·loscopi (1 sessió).
- 4. Teoremes de la superposició i de Thevenin (1 sessió).
- 5. El díode (1 sessió).
- 6. El transistor bipolar (1 sessió).
- 7. L'amplificador operacional (2 sessions).

Prenent com a punt de partida els conceptes apresos, el treball realitzat i les habilitats en el maneig dels instruments adquirides a les pràctiques guiades, el projecte consisteix en el disseny, implementació i validació experimental d'un sistema per a la mesura i control de la temperatura d'un recinte. Els principals dispositius electrònics utilitzats en el projecte són els vistos a les pràctiques guiades 5 a 7.

El laboratori constitueix el 40 % de la nota de l'assignatura distribuïda de la següent manera: 20 % per les pràctiques 1 a 4 (Pr1), 13 % per les pràctiques 5 a 7 (Pr2) i 7 % pel projecte (Proj). La qualificació pot ser diferent pels alumnes d'un mateix grup i es realitza valorant la seva preparació, el seu desenvolupament, els resultats experimentals i l'aprenentatge demostrat.

Les pràctiques guiades, excepte la d'introducció, disposen d'un guió on figura l'estudi previ i el treball experimental a efectuar. La **preparació** es jutja a partir de l'estudi previ (un per grup) que obligatòriament s'ha de lliurar o mostrar (a criteri del professor) a l'iniciar-se la sessió de pràctiques. La pràctica d'Introducció, que es desenvolupa durant la primera sessió, és l'única que no porta associada un estudi previ. El **desenvolupament** i els **resultats experimentals** es jutgen a partir de l'execució del treball experimental per a la qual cosa el professor emprarà l'observació, examinarà els resultats i anotacions i formularà preguntes. Es valorarà la claredat, la coherència dels resultats amb els de l'estudi previ i les aportacions efectuades. Per defecte, el treball experimental es lliurarà al finalitzar la sessió de laboratori (en les pràctiques de 2 sessions al finalitzar la segona sessió). A més, cada grup ha de tenir un quadern o **llibreta de laboratori** on fer els càlculs en brut, dibuixar els circuits muntats, anotar els resultats, guardar informacions d'interès com ara codis de marcatge de components, noms i adreces dels distribuïdors de components, adreces de pàgines web útils, etc. A més, la llibreta es farà servir obligatòriament durant les sessions al laboratori per, entre d'altres coses, anotar els resultats experimentals. Els estudis previs i treballs experimentals hauran de tenir una bona presentació i poden quedar recollits a la mateixa llibreta o arxivar-se en una carpeta a banda. L'estudiant lliurarà al professor a meitat i final de quadrimestre la llibreta (i la carpeta, si es té) per a revisar. Amb tot plegat, el professor podrà determinar l'**aprenentatge demostrat** i realitzar la qualificació. Així, el professor posarà la qualificació Pr1 sobre meitat de curs i les qualificacions Pr2 i Proj a final de curs.

Per al projecte, es proporciona un guió curt per a implementar el sistema de mesura i control de temperatura. A banda, s'ha de seguir utilitzant el quadern de laboratori i s'ha de lliurar un informe.

Finalment, es llisten un conjunt d'hàbits en el laboratori que ajuden a reduir els errors i també a identificar-los:

- 1. Emprar un codi de colors coherent per als cables de senyal i els cables de massa. Es recomana que els cables de massa siguin de color negre.
- 2. Organitzar les connexions de forma que sigui fàcil identificar els circuits que es volen formar.
- 3. Fer les connexions tan curtes com es pugui, fins i tot les connexions a massa.
- 4. Assegurar que les connexions fan bon contacte, que implica: a) que els elements que han de fer contacte han d'estar nets, sense rovell ni restes de materials aïllants (vernís, dissolvents), i b) que la pressió mecànica entre els elements sigui suficient.
- 5. Al triar les resistències, tenir en compte la màxima potència que poden dissipar.
- 6. Cal mirar sovint els indicadors de la font d'alimentació per descobrir aviat els possibles curtcircuits.
- 7. Assegurar-se de connectar correctament l'alimentació als terminals dels diferents circuits integrats (amplificadors operacionals, etc.).
- 8. Tenir un quadern de laboratori (obligatori en aquest curs).

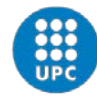

## Pràctica 1. Instruments de laboratori: Font d'alimentació i Multímetre digital

## **INTRODUCCIÓ**

Quatre instruments bàsics d'un laboratori d'electrònica són: font d'alimentació (FA), multímetre digital (MD), oscil·loscopi (OSC) i generador de funcions (GF). El GF i la FA són instruments que generen senyals mentre que l'OSC i el MD són instruments de mesura de senyals. Els instruments dels que es disposa als laboratoris 129, 226 i 230 de l'EETAC figuren a la [Taula 1](#page-4-0). Els manuals corresponents estan disponibles en aquest <u>[enllaç](https://sites.google.com/site/labseetac/documents/manuals)<sup>[1](#page-4-1)</sup>.</u>

<span id="page-4-0"></span>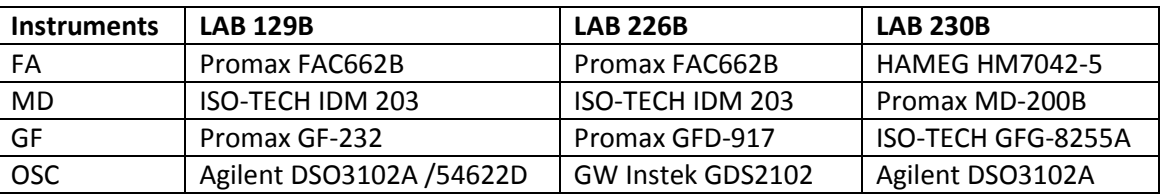

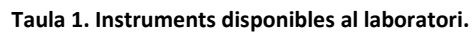

En aquesta primera pràctica d'instruments s'introdueixen la font d'alimentació (FA) i el multímetre digital (MD). Per a cada instrument es fa una descripció general en aquesta part introductòria, seguit d'un estudi previ i d'un treball experimental. A l'estudi previ es proposa la lectura dels manuals dels instruments per tal de complementar la introducció feta aquí. A banda, també s'esmenta el programari de simulació de circuits Proteus que s'utilitzarà durant les pràctiques. Els conceptes apresos serviran no només per l'assignatura d'ET sinó també per futurs cursos que requereixin de l'ús d'aquests instruments en el laboratori i de programari de simulació de circuits electrònics. Part de les explicacions i descripcions sobre els instruments s'han basat en les referències [1] i [2], les quals l'estudiant pot consultar a fi de reforçar i ampliar la informació proporcionada.

### **La font d'alimentació (FA)**

 $\overline{a}$ 

Una FA proporciona una tensió contínua regulada a partir de la tensió alterna de la xarxa elèctrica. La seva funció principal és proporcionar energia a circuits i sistemes electrònics, tot i que també es pot utilitzar per a generar senyals continus per als circuits. La [Figura 1](#page-5-0) mostra un esquema de blocs d'una FA lineal. El transformador redueix l'amplitud de la tensió alterna de la xarxa elèctrica (230  $V_{ef}$ , 50 Hz) i proporciona aïllament eléctric; el rectificador i filtre proporcionen una tensió constant amb un cert arrissament; finalment el regulador proporciona una tensió contínua molt estable. Una FA inclou un circuit de protecció de sobrecàrrega que limita el corrent de sortida. La [Figura 2](#page-5-1) mostra una estratègia de protecció per corrent constant, on *V*<sup>o</sup> és la tensió de sortida i *I*<sup>o</sup> és el corrent demandat pel circuit que es connecta a la FA. Una vegada regulat  $V_0$  a un valor determinat  $V_{\text{ajust}}$ , quan el corrent de sortida excedeix una valor nominal (*I*<sub>limit</sub>), normalment regulable, es redueix automàticament la tensió de sortida. Aquest mode d'operació es pot utilitzar també per fer treballar la FA com una font

<span id="page-4-1"></span> $1$  https://sites.google.com/site/labseetac/documents/manuals

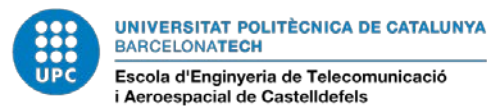

de corrent, malgrat que no és massa aconsellable. Per altra banda, la majoria de fonts només poden treballar en el primer quadrant, que referent a la [Figura 2](#page-5-1) significa que  $V_0$  i  $I_0$  només poden ser positives o zero.

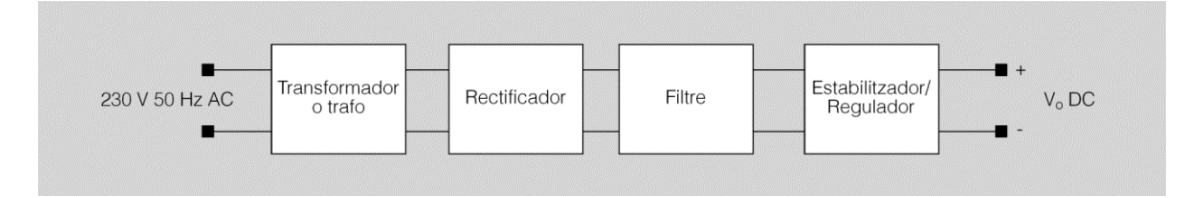

**Figura 1. Esquema de blocs d'una FA lineal[2](#page-5-3) .**

<span id="page-5-0"></span>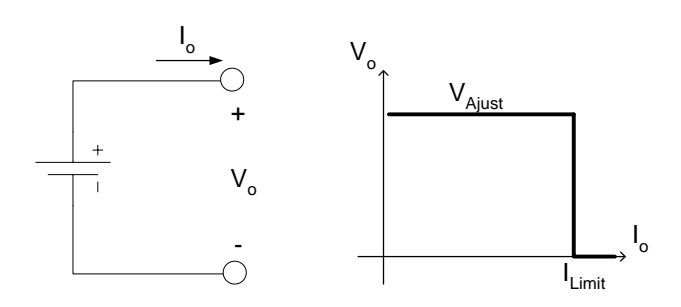

**Figura 2. Protecció de sobrecàrrega per corrent constant d'una FA.**

<span id="page-5-1"></span>Un model circuital simple de la FA és el representat a la [Figura 3,](#page-5-2) on s'ha considerat una resistència de sortida nul·la. El terminal baix o negatiu és el node de referència o massa, la tensió de la qual es considera de 0 V. El símbol utilitzat per la massa indica que és flotant, és a dir, que no està connectada físicament al terra de la instal·lació elèctrica (a la pràctica 3 veurem com s'indica aquesta connexió). Això permet la connexió de la massa de la FA a qualsevol punt d'un circuit. En canvi, si la massa estigués connectada físicament al terra, hauria de connectar-se a la connexió de terra (si la hagués) del circuit on es connecti la FA.

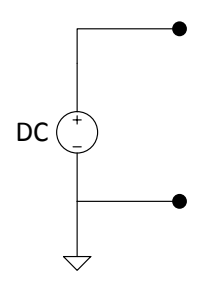

**Figura 3. Model circuit simple de la FA.**

<span id="page-5-2"></span>Quan hi ha vàries sortides de tensió en un mateix instrument, les seves masses són normalment independents (no connectades entre sí), per la qual cosa cada sortida té una massa distinta. Aquest fet, permet que actuïn com a fonts independents i inclús es puguin connectar en sèrie per augmentar el nivell de tensió. Per contra, si volem que la massa sigui comú les haurem de connectar externament entre sí.

 $\overline{a}$ 

<span id="page-5-3"></span> $^{2}$  Pres de http://ioc.xtec.cat/materials/FP/Materials/0801\_IEA/IEA\_0801\_M09/web/html/index.html

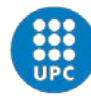

UNIVERSITAT POLITÈCNICA DE CATALUNYA **BARCELONATECH** 

Manel Gasulla Electrònica en les Telecomunicacions (ET) Quadrimestre 1A

#### Escola d'Enginyeria de Telecomunicació i Aeroespacial de Castelldefels

#### **El multímetre digital (MD)**

Els MD convencionals permeten mesurar tensions i corrents, tant el valor de senyals continus com el valor eficaç de senyals alterns. A tall d'exemple, l[a Figura 4](#page-6-0) mostra com s'han d'efectuar aquestes mesures en un circuit, format en aquest cas per una font de tensió contínua i tres resistències, on el vol mesurar la tensió V<sub>R1</sub> i el corrent /R<sub>1</sub> [\(Figura 4a](#page-6-0)). Per a la mesura de tensió [\(Figura 4b](#page-6-0)), el MD s'ha de disposar en borns de (és a dir, en paral·lel amb)  $R_1$ . Per a la mesura de corrent [\(Figura 4c](#page-6-0)), en canvi, el MD s'ha d'intercalar en el camí del corrent. És a dir, s'ha de disposar en sèrie amb *R*<sup>1</sup> per tal que el corrent a mesurar circuli també a través del MD.

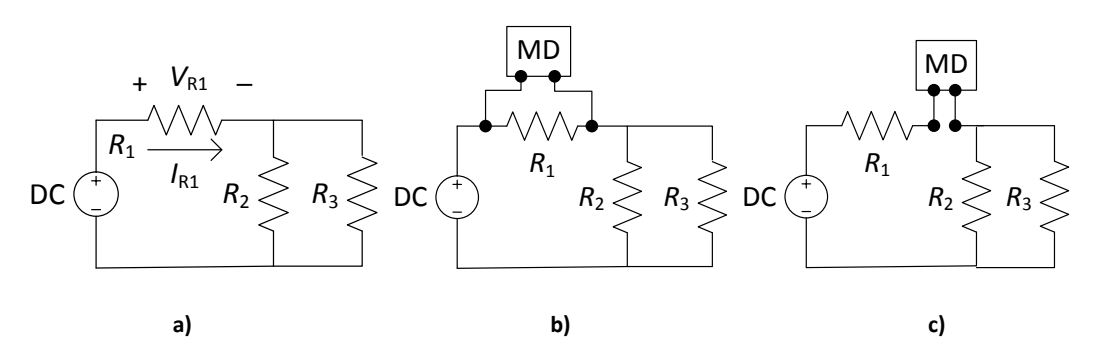

<span id="page-6-0"></span>**Figura 4. a) Circuit on es vol mesurar la tensió** *V***R1 i el corrent** *I***R1; b) mesura de tensió; c) mesura de corrent.**

Els MD també permeten la mesura de resistències, que s'ha de realitzar desconnectant-la prèviament del circuit. Alguns models també permeten la mesura de capacitats i inductàncies.

La [Figura 5](#page-6-1) mostra l'esquema de blocs d'un MD, amb indicació dels punts on incideixen els controls d'ESCALA i FUNCIÓ. En molts instruments de mà, la funció i l'escala s'escullen amb un sol control giratori. El convertidor A/D proporciona un valor digital que una vegada processat mostra la lectura en una pantalla de dígits. El convertidor analògic-digital (A/D) precisa d'una tensió contínua a la seva entrada. Així, en el bloc FUNCIÓ s'han de convertir els corrents o resistències en tensions, i les tensions alternes en contínues. A banda, el convertidor A/D pot mesurar un marge de tensions fixe (per exemple de 0 V a 100 mV), per la qual cosa els senyals a mesurar s'han de condicionar prèviament atenuant els valors grans i amplificant els petits. En els següents apartats es descriuen amb més detall el funcionament intern d'alguns dels blocs, tot i que l'usuari només té accés als controls externs.

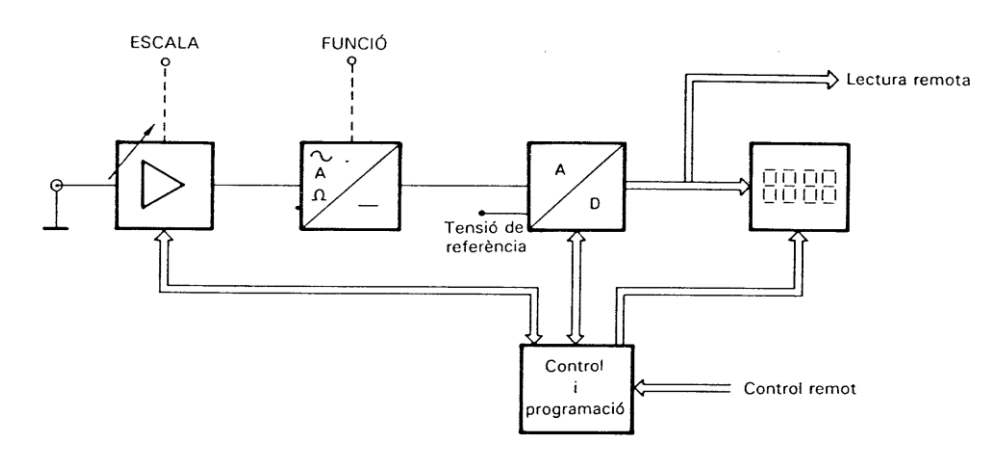

<span id="page-6-1"></span>**Figura 5. Esquema de blocs d'un MD per a la mesura de tensió, corrent i resistència. Pres de [3].**

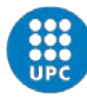

UNIVERSITAT POLITÈCNICA DE CATALUNYA **BARCELONATECH** 

Escola d'Enginyeria de Telecomunicació i Aeroespacial de Castelldefels

#### **Atenuador**

La [Figura 6a](#page-7-0) mostra a tall d'exemple una etapa d'entrada atenuadora consistent en un divisor de tensió resistiu. Aquesta etapa és interna al MD i l'usuari només té accés als terminals de l'entrada externa i a la selecció de l'escala (100 mV, 1 V, 10 V o 100 V). Quan es selecciona l'escala, l'interruptor corresponent es tanca. Suposem en aquest cas que els valors màxim que es poden mesurar (valors fons d'escala) coincideixen respectivament amb els mencionats per les escales (100 mV, 1 V, 10 V o 100 V). A fi d'augmentar la resolució de la mesura, es seleccionarà l'escala més petita possible. Així, utilitzaríem l'escala de 100 mV per mesurar valors de 0 a 100 mV, la d'1 V per a mesurar valors de 100 mV a 1 V, etc. Per la seva banda, el divisor de tensió permet obtenir un valor a la sortida interna de 100 mV a fons d'escala, independentment de l'escala seleccionada, la qual cosa és adient pel convertidor A/D [\(Figura](#page-6-1)  [5\)](#page-6-1). Per exemple, si es selecciona l'escala de 10 V, es tindrà

$$
v_{o} = \frac{90 \text{ k}\Omega + 10 \text{ k}\Omega}{9 \text{ M}\Omega + 900 \text{ k}\Omega + 90 \text{ k}\Omega + 10 \text{ k}\Omega} v_{i} = \frac{v_{i}}{100}
$$

on *v*<sup>i</sup> és la tensió a l'entrada externa i *v*<sup>o</sup> la tensió a la sortida interna. Llavors, *v*<sup>i</sup> s'atenuarà per 100 i *v*<sup>o</sup> serà de 100 mV a fons d'escala (*v*<sup>i</sup> = 10 V). En aquest cas, els factors d'atenuació per les escales de 100 mV, 1 V i 100 V són respectivament de 1, 10 i 1000, aconseguint-se també una tensió de 100 mV a fons d'escala, com s'ha mencionat. A més, la resistència d'entrada és sempre la suma de totes les resistències, en aquest cas 10 MΩ.

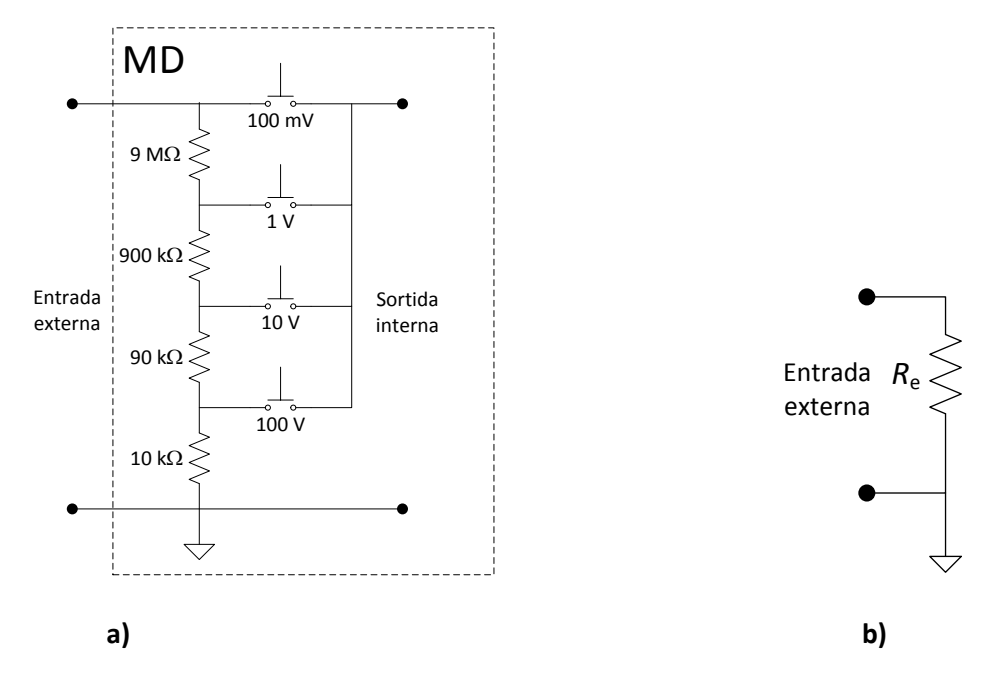

**Figura 6. a) Atenuador d'entrada per a la mesura de tensió; b) Model per al circuit d'entrada d'un MD.**

<span id="page-7-0"></span>Un model simple de l'etapa d'entrada dels MD és, doncs, el representat a la [Figura 6b](#page-7-0) amb *R*<sup>e</sup> = 10 MΩ (en relació amb l'exemple de la [Figura 6\)](#page-7-0) i el símbol utilitzat pel node de referència (terminal baix) indica que és flotant, que és el cas habitual. El valor de *R*<sup>e</sup> és gran (idealment es voldria infinita) per tal de que afecti poc al circuit on s'està realitzant la mesura de tensió, ja que aquesta, com s'ha comentat anteriorment, es realitza en paral·lel a l'element d'interès [\(Figura 4b](#page-6-0)).

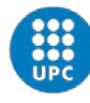

UNIVERSITAT POLITÈCNICA DE CATALUNYA **BARCELONATECH** Escola d'Enginyeria de Telecomunicació

i Aeroespacial de Castelldefels

Manel Gasulla Electrònica en les Telecomunicacions (ET) Quadrimestre 1A

#### **Convertidor corrent-tensió**

Com que el convertidor A/D [\(Figura 5\)](#page-6-1) només mesura tensions, quan es selecciona la mesura de corrent el MD farà una conversió prèvia corrent-tensió. Aquesta conversió es basa en la llei d'Ohm: quan el corrent circula per una resistència provoca una caiguda de tensió. La [Figura 7](#page-8-0) mostra una possible implementació, on l'usuari té accés als terminals de l'entrada externa i a la selecció de l'escala (1 mA, 10 mA, 100 mA i 1 A en aquest exemple). A mesura que augmenta el valor de l'escala de corrent disminueix en la mateixa proporció el valor de la resistència per la que circula el corrent, de tal forma que la tensió a fons d'escala de la sortida interna és sempre de 100 mV, de forma similar a com s'ha descrit en l'atenuador de tensió. Per exemple, si es selecciona l'escala de 10 mA, el corrent circularà per totes les resistències excepte per la de 90 Ω (en bornes de la qual no hi caurà tensió). Per a 10 mA, la tensió a la sortida interna serà, doncs, de 100 mV (10 mA × (9+0,9+0,1) Ω).

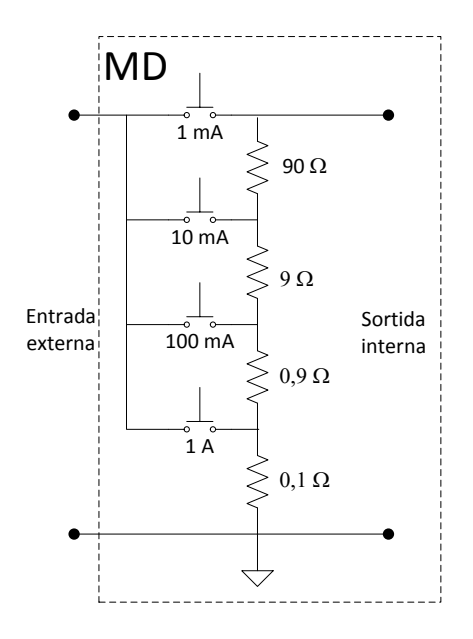

**Figura 7. Convertidor corrent-tensió.**

<span id="page-8-0"></span>El model de la [Figura 6b](#page-7-0) també es pot utilitzar ara, però la resistència d'entrada *R*e, com hem vist, disminueix amb un augment de l'escala. Així, per l'exemple de la [Figura 7,](#page-8-0) *R*<sup>e</sup> serà de 100  $\Omega$ , 10  $\Omega$ , 1  $\Omega$  i 0,1  $\Omega$  per les escales d'1mA, 10 mA, 100 mA i 1 A, respectivament. D'altra banda, la mesura del corrent implica obrir el circuit per on circula el corrent a mesurar i intercalar els terminals del multímetre en sèrie, com s'ha comentat anteriorment [\(Figura 4c](#page-6-0)). Idealment es voldria una resistència *R*<sup>e</sup> nul·la en qualsevol escala per a no pertorbar al circuit objecte de mesura. En qualsevol cas, és suficientment baixa com per a crear un curtcircuit perillós si s'intenta mesurar una tensió quan la funció seleccionada es la mesura de corrent. Per això, en molts multímetres el born alt de mesura de corrent és diferent del de mesura de tensió (i resistència).

#### **Convertidor resistència-tensió**

Com que el convertidor A/D [\(Figura 5\)](#page-6-1) només mesura tensions, quan es selecciona la mesura de resistència el MD farà una conversió prèvia resistència-tensió. Aquesta conversió també es basa en la llei d'Ohm: el MD genera un corrent *I* continu que fa circular a través de la

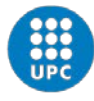

resistència *R*<sup>x</sup> externa a mesurar i mesura la tensió en les seves bornes. La [Figura 8](#page-9-0) mostra una realització usual. El corrent generat disminueix a mesura que es seleccionen escales de resistència majors per a que el valor de tensió de fons d'escala (en la sortida interna) sigui similar per les diferents escales (per exemple 100 mV).

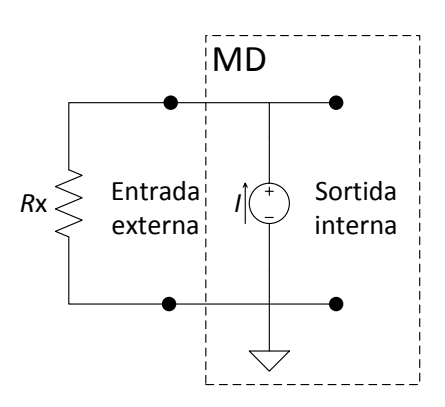

**Figura 8. Convertidor resistència-tensió.**

#### <span id="page-9-0"></span>**Convertidor alterna-contínua**

El convertidor A/D [\(Figura 5\)](#page-6-1) precisa d'una tensió contínua a la seva entrada. Per tant, si volem mesurar senyals alterns (de corrent o tensió) necessitem prèviament un bloc per a la conversió de tensió alterna a contínua. En el cas de corrents alterns, prèviament s'haurà fet també la conversió corrent-tensió vista anteriorment. El valor que proporciona el MD i que llegim a la pantalla, per a senyals sinusoïdals, és el valor eficaç de la senyal alterna. Per a altres tipus de senyals, el valor proporcionat depèn del tipus de convertidor alterna-contínua i la seva discussió queda fora de l'abast d'aquesta pràctica.

El valor eficaç (o mitja quadràtica) d'un senyal (tensió o corrent en el nostre cas) es defineix com el valor de contínua que produeix la mateixa potència mitja sobre una resistència. Matemàticament s'expressa com

$$
V_{\rm ef} = \sqrt{\frac{1}{T} \int_0^T v^2(t) dt}
$$

on *T* és el període de la senyal alterna. En el cas de senyals sinusoïdals, *V*ef = *V*p/√2, on *V*<sup>p</sup> és la valor de pic (la meitat de la tensió pic a pic) del senyal sinusoïdal.

Per a realitzar la mesura de senyals alterns o continus, alguns instruments disposen d'un selector AC/DC. Per als senyals alterns s'ha de seleccionar l'opció AC. Això, en general, també té l'efecte de bloquejar la component contínua del senyal a mesurar. En aquest cas, el valor eficaç correspondria només a la component alterna del senyal. Per als senyals continus, s'ha de seleccionar l'opció DC. En aquest cas, a grans trets, es rebutja la component alterna, mesurantse només la component contínua del senyal d'entrada.

En el cas de que ens interessés mesurar el valor eficaç d'un senyal sinusoïdal amb component contínua, en multímetres on al seleccionar l'opció AC s'elimini la component contínua, es podria calcular indirectament com

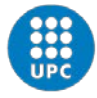

UNIVERSITAT POLITÈCNICA DE CATALUNYA **BARCELONATECH** Escola d'Enginyeria de Telecomunicació

i Aeroespacial de Castelldefels

$$
V_{\rm ef} = \sqrt{V_{\rm dc}^2 + V_{\rm ac}^2}
$$

on *V*dc és la lectura amb l'acoblament en DC (que correspondria a la component contínua) i *V*ac la lectura amb l'acoblament en AC (que correspondria al valor eficaç de la component alterna).

#### **Terminologia**

El *nombre de dígits* és un dels paràmetres més utilitzats per a caracteritzar els MD i és igual al nombre de dígits complets de l'indicador (aquells que poden prendre qualsevol valor entre 0 i 9). La majoria de MDs afegeixen un dígit fraccionari, per exemple  $\frac{1}{2}$  o  $\frac{3}{4}$ , que indica que hi ha un dígit addicional que pot prendre valors entre 0 i un número menor a 9. Per exemple, quan es parla d'½ s'està indicant que el dígit addicional pot variar entre 0 i 1 i per ¾ el dígit addicional pot variar entre 0 i 3. Així, un MD de 3 i ½ dígits tindrà un marge de variació en les lectures entre 0000 i 1999 mentre que un de 3 i ¾ dígits el tindrà entre 0000 i 3999.

La *resolució* és la mínima variació mesurable per l'instrument. Es pot expressar de diferents maneres, a saber: en percentatge (%), en parts per milió (ppm), en nombre de dígits, en comptes o en bits. Per exemple un MD de 4 dígits té una resolució del 0,01%, 100 ppm, 10000 comptes o 15 bits (incloent el signe). També es pot donar la resolució amb el valor mínim representable (1 compta o dígit) a una escala determinada. Així, per a un MD de 4 dígits la resolució en la escala de 10 V seria d'1 mV mentre que a l'escala d'1 V seria de 100 µV.

La *incertesa* de l'instrument pot definir-se com una estimació de la zona de valors entre els quals es troba el valor verdader de la magnitud mesurada. Tot i que aquí es detalla per als MD, el concepte és vàlid per a d'altres tipus d'instruments. La incertesa s'expressa normalment com ±(% de la lectura + % de l'escala). El paràmetre "% de la lectura" es manifesta com una incertesa en la lectura proporcional a la magnitud del senyal d'entrada. Per exemple, per a una lectura de 5 V amb una incertesa de l'1% de la lectura, la incertesa en la mesura és de 50 mV. El paràmetre "% de l'escala" es manifesta com una incertesa en la lectura independentment del valor de la magnitud i proporcional al valor de fons d'escala. Per exemple, en una escala de 10 V i amb un error del 0,1% de la escala, la incertesa en la mesura és de 10 mV. En instruments on la lectura es dona com una xifra, com és el cas d'un MD, aquest paràmetre s'expressa de vegades amb un nombre de comptes o dígits, on 1 compta o dígit es correspon amb la resolució de l'instrument a aquella escala. Per exemple, un MD de 4 dígits a l'escala de 10 V i amb una incertesa de fons d'escala de 6 comptes o dígits contribueix amb una incertesa de 6 mV en la lectura.

Si es vol ser rigorós, el *resultat d'una mesura* s'ha d'expressar com la lectura de l'instrument amb la incertesa corresponent. Per a la incertesa és suficient amb dues xifres significatives i la última xifra que s'ha de conservar del valor numèric de la lectura és la que ocupa la mateixa posició que la xifra menys significativa de l'expressió de la incertesa. Així, per exemple, per a una lectura de 5,0223 V amb una incertesa calculada a partir de la informació del fabricant de  $\pm$ 23,2 mV seria correcte expressar el resultat com a 5,022 V  $\pm$  23 mV o bé (5,022  $\pm$  0,023) V.

L'*efecte de càrrega* (o per intrusisme) d'un instrument ve donat per l'efecte que produeix la seva impedància d'entrada en el circuit on es connecta i que es tradueix en una desviació o

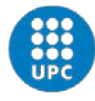

error de la lectura. Si es coneix amb exactitud aquesta impedància, l'error que provoca es podria corregir. En tot cas, interessa tenir de partida un efecte de càrrega petit. Per a les mesures de tensió, on l'instrument es col·loca en paral·lel amb l'element d'interès, interessa que la resistència d'entrada de l'instrument sigui elevada (idealment infinita), mentre que per a les mesures de corrent, on l'instrument es col·loca en sèrie, interessa que la resistència d'entrada sigui reduïda (idealment zero).

A l'hora de realitzar una mesura, s'hauria d'escollir l'escala que proporcioni la incertesa i error de càrrega menors per la mesura que volem realitzar. La incertesa més petita es sol donar per l'escala més petita possible sense que la lectura quedi fora de marge. Si la selecció d'escala està configurada en mode automàtic és el propi instrument qui fa aquesta elecció. En canvi, l'escala més petita no sempre proporciona un error de càrrega menor. Per exemple, en mesures de corrent, la resistència i, per tant, l'error de càrrega disminueix a mesura que s'augmenta l'escala, just al contrari del que passa amb la incertesa. Així doncs, l'elecció de l'escala més adient per mesures de corrent no és obvia. En canvi, en mesures de tensió, la impedància i, per tant, l'error de càrrega no sol variar per les diferents escales. Llavors, en aquest cas, per a l'elecció de l'escala, seguiríem el criteri de la incertesa (escala més petita).

#### **El programari Proteus**

El programari Proteus és un simulador de circuits electrònics. Els simuladors solen utilitzar-se principalment per predir el comportament de circuits complexos on una solució algebraica no és possible. En el cas d'aquestes pràctiques, però, on els circuits utilitzats són relativament senzills i les solucions algebraiques fàcils de deduir, s'utilitzarà principalment per a comprovar els resultats teòrics que van obtenint. I gràcies a que el Proteus també incorpora instruments "virtuals", es podrà fer servir també per a tenir un primer contacte virtual amb els instruments de laboratori. Trobareu el Proteus instal·lat en els ordinadors del laboratori. A Atenea també trobareu un mini tutorial. En la pàgina d'inici de Proteus (Home Page) també trobareu molta documentació que us pot ajudar a fer funcionar el programa de forma autodidacta. En particular, es recomana:

- Requadre "News" a sota, apartat "Getting Started Movies":
	- o "Installation and Filling"
	- o "New Project (PCB)", només fins als 5'40'' ja que la part d'implementació de plaques de circuit imprès (PCB per les sigles en anglès) no s'aborda en aquesta assignatura i tampoc està inclosa en el programari que disposa l'EETAC.
- Requadre "Help" a la part esquerra: "Help Home", apartats "Proteus 8" i "The Home Page"
- Requadre "Getting Started" a la part esquerra:
	- o "Schematic Capture", apartats "Introduction" i Basic Schematic Entry"
	- o "Simulations", apartat "Graph Based Tutorial"

D'altra banda, durant el procés d'entrada dels circuits i posterior simulació sempre podeu recórrer a l'ajuda del programa per ampliar coneixement sobre un tema específic. Per últim, a Internet trobareu nombrosos documents i vídeos sobre el tema, si bé no sempre d'una qualitat prou acceptable.

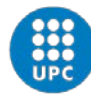

UNIVERSITAT POLITÈCNICA DE CATALUNYA **BARCELONATECH** 

Escola d'Enginyeria de Telecomunicació<br>i Aeroespacial de Castelldefels

## **Estudi previ**

- P1. Llegiu la introducció de la FA d'aquest guió i el manual de l'instrument que trobareu [aquí](https://sites.google.com/site/labseetac/documents/manuals) (per saber el model, consulteu primer el laboratori que teniu assignat per les pràctiques i desprès la [Taula 1\)](#page-4-0) i contesteu els següents apartats:
	- a. Anoteu el marge d'ajust de tensió i del corrent límit de cadascuna de les sortides de la FA.
	- b. Descriviu el procediment per a fixar un límit de corrent i què ocorre si s'excedeix el límit de corrent fixat.
	- c. Es vol configurar una de les sortides amb una tensió de 5 V i un límit de corrent de 50 mA. Deduïu la tensió i corrent de sortida quan es connecti a la sortida una resistència de 1) 220  $\Omega$  i 2) 47  $\Omega$ .
- <span id="page-12-0"></span>P2. Llegiu la introducció del MD d'aquest guió i el manual del MD que trobareu [aquí](https://sites.google.com/site/labseetac/documents/manuals) (per saber el model, consulteu la [Taula 1\)](#page-4-0)i contesteu als següents apartats:
	- a. Expresseu la resolució del MD en nombre de dígits i en nombre de comptes.
	- b. Descriviu breument el procediment per a la mesura de tensions, corrents i resistències.
	- c. Descriviu com commutar entre la selecció d'escales manual o automàtica i com commutar entre la mesura en DC o AC.
	- d. Anoteu les escales disponibles i la resolució associada per les mesures de tensió, corrent i resistència.
- <span id="page-12-1"></span>P3. Es vol mesurar amb el MD la tensió d'una de les sortides de la FA configurada segons la qüestió [P1.c.](#page-12-0)
	- a. Indiqueu les connexions que heu de realitzar entre ambdós instruments.
	- b. Representeu el circuit equivalent modelant la FA com a la [Figura 3](#page-5-2) i el MD com a la [Figura 6.](#page-7-0)b. Busqueu al manual del MD el valor de la seva resistència (o impedància) d'entrada quan es configura per a la mesura de tensions.
	- c. Indiqueu la funció que escollireu del MD i busqueu al manual la incertesa per a cadascuna de les escales. Nota: La *incertesa* és el terme correcte però moltes vegades s'utilitzen encara els termes *precisió* o *exactitud*.
- <span id="page-12-3"></span><span id="page-12-2"></span>P4. Es vol implementar el divisor de tensió de la [Figura 9,](#page-13-0) on  $v_i$  és la tensió d'entrada i  $v_0$  la tensió de sortida.
	- a. Obteniu l'expressió algebraica de  $v_0$  en funció de  $v_i$ . Així mateix, calculeu el valor numèric de  $v_0$  si  $v_i$  = 5 V i  $R_1=R_2$ .
	- b. Procediu a simular el circuit anterior amb el programari Proteus i comproveu que el resultat numèric calculat és correcte tot assignant un valor d'1 kΩ a les dues resistències. Podeu mesurar la tensió *v*<sup>o</sup> de dues maneres: 1) amb la sonda de tensió de la paleta de sondes (probes) i 2) amb l'instrument "DC Volmeter" de la paleta d'instruments.
	- c. Descriviu com connectar i configurar el MD per a la mesura de la tensió  $v_0$  en DC.
	- d. Dibuixeu el circuit equivalent si a l'entrada es connecta una FA i a la sortida el MD configurat per a la mesura de tensions contínues. Utilitzeu els models de la [Figura 3](#page-5-2) per la FA i el de la pel MD.

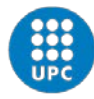

- e. Obteniu novament l'expressió algebraica de  $v_0$ . Així mateix, calculeu el valor de  $v_0$  si la tensió de la FA és de 5 V i per als següents dos casos: 1)  $R_1 = R_2 = 1$  k $\Omega$ , 2)  $R_1 = R_2 =$ 1 MΩ. Argumenteu en quin cas afecta més la impedància d'entrada del MD (efecte de càrrega) i si es pot reduir canviant l'escala del MD.
- f. Procediu a simular els dos casos de l'apartat anterior amb el programari Proteus. Utilitzeu l'instrument "DC Volmeter" de la paleta d'instruments per a la mesura de *v*o. Editeu l'instrument per tal de donar el valor adient a la resistència d'entrada (paràmetre "Load resistance"). Comproveu que el resultat numèric calculat és correcte.

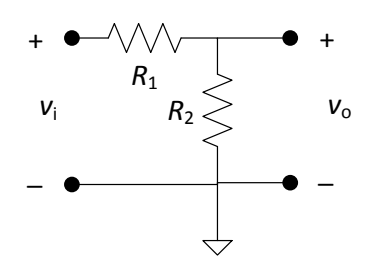

**Figura 9. Divisor de tensió.**

- <span id="page-13-7"></span><span id="page-13-4"></span><span id="page-13-3"></span><span id="page-13-0"></span>P5. Per al circuit de la [Figura 9:](#page-13-0)
	- a. Obteniu l'expressió algebraica del corrent que circula per les resistències. Així mateix, calculeu el seu valor numèric si  $v_i = 5$  V i  $R_1 = R_2 = 1$  kΩ.
	- b. Descriviu com connectar i configurar el MD per a mesurar el corrent en DC.
	- c. Procediu a simular el circuit anterior amb el programari Proteus i comproveu que el resultat numèric calculat és correcte. Utilitzeu l'instrument "DC Ammeter" de la paleta d'instruments.
	- d. Dibuixeu el circuit equivalent si a l'entrada es connecta la FA i el MD es disposa per a la mesura del corrent. Utilitzeu els models de la [Figura 3](#page-5-2) per la FA i el de la pel MD, on ara el valor de *R*<sup>e</sup> del MD dependrà de l'escala.
	- e. Calculeu el valor de *R*<sup>e</sup> a les diferents escales de corrent. A tal fi, utilitzeu la dada de "caiguda de tensió" que proporciona el fabricant com a la tensió que hi cau entre els terminals del MD quan circula el corrent de fons d'escala.
	- f. Obteniu novament l'expressió algebraica del corrent. Així mateix, calculeu el seu valor per les escales de 4 mA i 40 mA tenint en compte el valor calculat de R<sub>e</sub> a cada escala. Argumenteu en quin cas afecta més la impedància d'entrada del MD (efecte de càrrega).
	- g. Busqueu al manual del MD la incertesa per a les escales de 4 mA i 40 mA.
- <span id="page-13-6"></span><span id="page-13-5"></span><span id="page-13-2"></span><span id="page-13-1"></span>P6. Respecte a les resistències d'1 kΩ i d'1 MΩ.
	- a. Busqueu un parell de cadascuna en el vostre material.
	- b. Identifiqueu la tolerància i anoteu l'interval de valors possibles.
	- c. Descriviu com connectar i configurar el MD per a mesurar les resistències.
	- d. Busqueu al manual del MD la incertesa per a les escales de 4 k $\Omega$  i 4 M $\Omega$ .

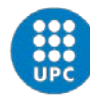

Manel Gasulla Electrònica en les Telecomunicacions (ET) Quadrimestre 1A

## **Treball experimental**

- E1. Configureu la FA com a la qüestió [P1.c](#page-12-0) i comproveu a l'indicador de la FA que s'obtenen els valors de tensió i corrent calculats per a les resistències de 220 Ω i 47 Ω. La FA es deixarà configurada de la mateixa manera per a la resta de qüestions.
- E2. En relació a la qüesti[ó P3,](#page-12-1) seguiu els següents passos:
	- a. Connecteu la FA al MD configurat per a la mesura de tensions contínues.
	- b. Per a cadascuna de les escales, anoteu la lectura i la resolució. Comproveu que la resolució concorda amb l'especificada pel fabricant del MD. Per a l'escala de 40 V, intercanvieu els cables de mesura i justifiqueu el resultat.
	- c. Per a les escales on l'indicador no quedi fora de marge, doneu el resultat de la mesura expressat com la lectura amb la incertesa (lectura ± incertesa). La incertesa l'heu buscat a la qüestió [P3.c.](#page-12-2) Indiqueu l'escala més adient, sabent que serà la que proporcioni una incertesa menor.
- <span id="page-14-0"></span>E3. Respecte a la qüesti[ó P6,](#page-13-1) es demana:
	- a. Mesureu les dues resistències d'1 kΩ i les dues d'1 MΩ a les escales més adients (les més petites on l'indicador no quedi fora de marge) i doneu les lectures.
	- b. Comproveu que cada lectura està dintre de l'interval de tolerància de les resistències.
	- c. Doneu el resultat de la mesura expressat com la lectura amb la incertesa. La incertesa l'heu buscat a la qüesti[ó P6.d](#page-13-2)
- E4. En relació a la qüesti[ó P4:](#page-12-3)
	- a. Munteu el circuit de l[a Figura 9](#page-13-0) amb dues resistències d'1 kΩ.
	- b. Connecteu la FA a l'entrada (*v*i) i el MD per a mesurar la tensió de sortida (*v*o). Comproveu si la lectura concorda amb el valor teòric. Doneu el resultat de la mesura (lectura  $\pm$  incertesa).
	- c. Substituïu les resistències per les d'1 MΩ i comproveu si la lectura concorda amb el valor teòric. Doneu el resultat de la mesura.
- E5. En relació a la qüesti[ó P5:](#page-13-3)
	- a. Torneu a muntar el circuit de la [Figura 9](#page-13-0) amb les resistències d'1 kΩ.
	- b. Connecteu la FA a l'entrada (v<sub>i</sub>) i el MD per a mesurar el corrent que circula a través de les resistències. Utilitzeu les escales de 4 mA i 40 mA i comproveu si les lectures concorden amb els valors teòrics (apartats [P5.a](#page-13-4) i [P5.f\)](#page-13-5). Per a una de les escales, intercanvieu els cables de mesura i justifiqueu el resultat.
	- c. Doneu els resultats de les mesures anteriors (lectura  $\pm$  incertesa). La incertesa l'heu buscat a l'apartat [P5.g.](#page-13-6)
	- d. A partir de l'expressió algebraica del corrent (qüestió [P5.f\)](#page-13-5), dels valors de les lectures de resistència (qüestió [E3.a\)](#page-14-0) i dels valors de les lectures de corrent (apartat anterior), deduïu els valors de la resistència d'entrada del MD (*R*e) per a les dues escales i comproveu que són menors o iguals als calculats a l'aparta[t P5.d.](#page-13-7)
	- e. A partir dels valors de la incertesa i de l'efecte de càrrega (dos apartats anteriors), justifiqueu quina seria l'escala més adient. És també en aquest cas la més petita?
- E6. Seguint les indicacions del vostre professor, comproveu si la FA és flotant mesurant la resistència entre el terminal baix (negre) d'una de les sortides de la FA i el terminal de terra d'un dels endolls.

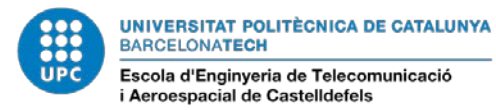

Manel Gasulla Electrònica en les Telecomunicacions (ET) Quadrimestre 1A

## **REFERÈNCIES**

[1] Ramon Pallàs. *Instruments electrònics bàsics*. Barcelona: Marcombo. 2008.

[2] Ramon Pallàs. *Instrumentos electrónicos básicos*. Barcelona: Marcombo. 2006.

[3] Ramon Pallàs. *Instruments electrònics bàsics*. Barcelona: UPC. Col·lecció Aula. 1992.

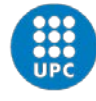

## Pràctica 2. Lleis d'Ohm i de Kirchhoff

En aquesta pràctica s'analitzen diversos circuits aplicant les lleis d'Ohm i de Kirchhoff i es comproven posteriorment amb simulacions i experimentalment. Per a les simulacions, s'utilitzarà el programari de simulació de circuits Proteus introduït a la pràctica 1. La pràctica consta d'un estudi previ (qüestions P1 a P3) i d'un un treball experimental (qüestions E1 a E3). Addicionalment, hi ha un treball complementari que inclou tant estudi previ (qüestió TC1) com treball experimental (qüestió TC2).

### **Estudi previ**

- P1. Respecte al circuit de la [Figura 1](#page-16-0)
	- a. Trobeu les expressions algebraiques de la tensió *V* i del corrent *I* respecte als paràmetres del circuit *V*<sup>g</sup> i *R*.
	- b. Calculeu numèricament *V* i *I* per *V*<sup>g</sup> = 1 V a 5 V en passos d'1 V i *R* = 150 Ω. Dibuixeu en una gràfica *V* en funció de *I*. Calculeu el valor del pendent i justifiqueu el resultat.
	- c. Calculeu la potència dissipada per *R* en tots els casos. Justifiqueu perquè la potència dissipada no és proporcional a *V* ni a *I*.
	- d. Comproveu els resultats numèrics amb el programari Proteus<sup>[1](#page-16-3)</sup>.

<span id="page-16-4"></span>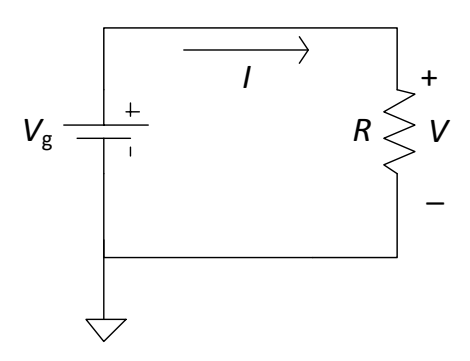

<span id="page-16-1"></span>**Figura 1. Circuit amb una resistència.**

- <span id="page-16-5"></span><span id="page-16-0"></span>P2. Respecte al circuit de la [Figura 2](#page-17-0)
	- a. Analitzeu-lo i obteniu les expressions algebraiques de les tensions *V*,  $V_1$ ,  $V_2$ ,  $V_3$  i del corrent *I* en funció de  $V_g$  i les resistències.
	- b. Obteniu l'expressió analítica de la resistència equivalent (R<sub>eq</sub>) que pot substituir a les resistències del circuit sense alterar el corrent *I*.
	- c. Calculeu els valors numèrics de *V*,  $V_1$ ,  $V_2$ ,  $V_3$ , *I* i  $R_{eq}$  per  $V_g = 5$  V,  $R_1 = 390 \Omega$ ,  $R_2 = 150 \Omega$ i  $R_3$  = 470  $\Omega$ . Comproveu que es compleix la llei de tensions de Kirchhoff.
	- d. Calculeu la potència dissipada per cada resistència. Comproveu que la seva suma es correspon amb la potència subministrada per la font de tensió.
	- e. Repetiu els [c](#page-16-1)àlculs [d](#page-16-2)els apartats c i d per  $R_2$  igual a infinit (circuit obert).

<span id="page-16-3"></span><span id="page-16-2"></span> $1$  Una manera molt pràctica d'obtenir les dades de tensió, corrent i potència en un component és executar la simulació, posar-la a continuació en pausa i marcar el component que ens interessa. Ens apareixerà una pantalla amb les dades. **.** 

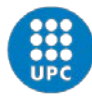

- f. Repetiu els [c](#page-16-1)àlculs [d](#page-16-2)els apartats c i d per  $R_2$  igual a zero (curtcircuit).
- g. Comproveu els resultats numèrics amb el programari Proteus.

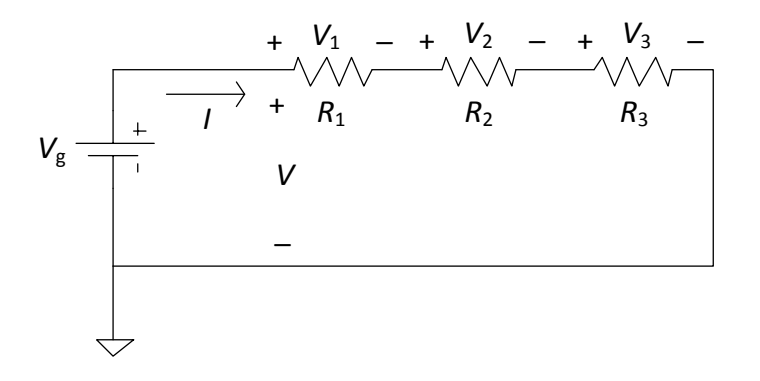

**Figura 2. Circuit amb connexió sèrie de resistències.**

- <span id="page-17-2"></span><span id="page-17-0"></span>P3. Respecte al circuit de la [Figura 3](#page-17-1)
	- a. Analitzeu-lo i obteniu les expressions de la tensió *V* i dels corrents *I*, *I*1, *I*<sup>2</sup> i *I*<sup>3</sup> en funció de *V*<sup>g</sup> i les resistències.
	- b. Obteniu l'expressió analítica de la R<sub>eq</sub> que pot substituir a les resistències del circuit sense alterar el corrent *I*.
	- c. Calculeu els valors numèrics de *V*, *I*, *I*<sub>1</sub>, *I*<sub>2</sub>, *I*<sub>3</sub> i *R*<sub>eq</sub> per *V*<sub>g</sub> = 5 V, *R*<sub>1</sub> = 390  $\Omega$ , *R*<sub>2</sub> = 150  $\Omega$  i *R*<sup>3</sup> = 470 Ω. Comproveu que es compleix la llei de corrents de Kirchhoff.
	- d. Calculeu la potència dissipada per cada resistència. Comproveu que la seva suma es correspon amb la potència subministrada per la font de tensió.
	- e. Comproveu els resultats numèrics amb el programari Proteus.

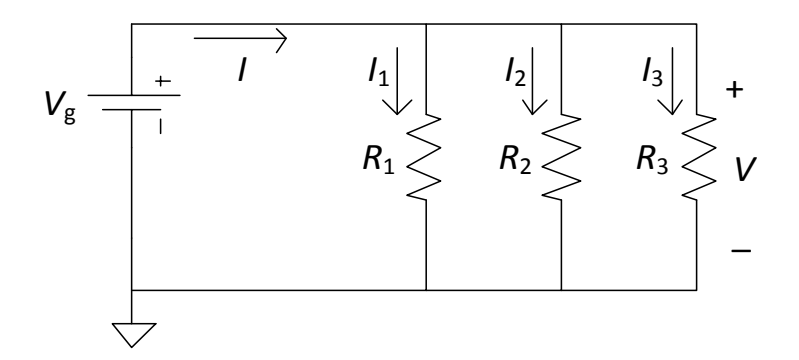

**Figura 3. Circuit amb connexió paral·lel de resistències.**

<span id="page-17-1"></span>Busqueu en el vostre material les resistències *R*1, *R*<sup>2</sup> i *R*3. Esbrineu la seva potència nominal (si les heu adquirit en una bosseta sol estar indicada en aquesta) i comproveu que és major a les obtingudes en els diferents apartats. En cas contrari, la resistència es pot cremar.

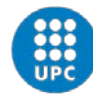

 $\overline{a}$ 

UNIVERSITAT POLITÈCNICA DE CATALUNYA **BARCELONATECH** Escola d'Enginyeria de Telecomunicació<br>i Aeroespacial de Castelldefels

Manel Gasulla Electrònica en les Telecomunicacions (ET) Quadrimestre 1A

## **Treball experimental**

Configureu una de les sortides de la FA amb un valor de V<sub>g</sub> = 5 V i un límit de corrent raonable (superior al màxim previst que circularà pels circuits en els diferents casos; per exemple un 50 % més aproximadament).

- <span id="page-18-0"></span>E1. Munteu el circuit de l[a Figura 1](#page-16-0) amb els valors esmentats a la qüestió [P1.b.](#page-16-4) A continuació:
	- a. Mesureu amb el MD el valor de *R* i comproveu que està dintre del marge resultant del seu valor nominal i tolerància.
	- b. Utilitzeu la FA per a generar  $V<sub>e</sub>$  i mesureu successivament amb el MD la tensió *V* i el corrent *I* (tots dos en DC). Comproveu si concorden amb els valors teòrics. Respecte a la mesura del corrent empreu les escales de 40 mA i 400 mA i justifiqueu perquè la lectura a l'escala de 400 mA s'apropa més al valor teòric (reviseu les qüestions P5 i E5 de la pràctica 1).
	- c. Calculeu la resistència mitjançant la llei d'Ohm i utilitzant les dues lectures de corrent. Compareu-les amb la lectura de l'apartat [a](#page-18-0) i justifiqueu els resultats en base a l'efecte de càrrega del MD en la mesura de corrent.
- <span id="page-18-2"></span><span id="page-18-1"></span>E2. Munteu el circuit de l[a Figura 2](#page-17-0) amb els valors esmentats a la qüestió [P2.c.](#page-16-5) A continuació:
	- a. Mesureu cadascuna de les resistències i comproveu que estan dintre del marge marcat per la seva tolerància. Obteniu el valor experimental de  $R_{eq}$  ( $R_{e_{\text{ce}x01}}$ ) a partir de les lectures individuals i comproveu que està dintre del marge resultant del seu valor teòric nominal i la tolerància<sup>[2](#page-18-3)</sup>.
	- b. Mesureu les tensions *V*, *V*1, *V*2, *V*<sup>3</sup> i el corrent *I*. Comproveu que concordin amb els valors teòrics i que es compleix la llei de tensions de Kirchhoff.
	- c. Repetiu l'aparta[t b](#page-18-1) extraient R<sub>2</sub> de la placa de proves (circuit obert) i deixant inalterat la resta del circuit.
	- d. Repetiu l'apartat [b](#page-18-1) substituint  $R_2$  per un curtcircuit.
	- e. Reemplaceu el curtcircuit per R<sub>2</sub>. Mesureu la resistència (R<sub>egexp2</sub>) entre els extrems de la connexió sèrie (després de desconnectar-los del circuit) i compareu la lectura amb *R*eqexp1 i amb el resultat del quocient *V*/*I* (*R*eqexp3), on *V* i *I* són les mesurades a l'apartat [b.](#page-18-1) Justifiqueu els resultat de *R*eqexp3 en base a l'efecte de càrrega del MD en la mesura de corrent.
- E3. Munteu el circuit de l[a Figura 3](#page-17-1) amb els valors esmentats a la qüestió [P3.c.](#page-17-2) A continuació:
	- a. Obteniu el valor experimental de R<sub>eq</sub> (R<sub>eqexp1</sub>) a partir de les lectures de l'apartat [E2.a](#page-18-2) i comproveu que està dintre del marge resultant del seu valor teòric nominal i la tolerància.
	- b. Mesureu la tensió *V* i els corrents *I*, *I*1, *I*<sup>2</sup> i *I*3. Comproveu que concordin amb els valors teòrics i que es compleix la llei de corrents de Kirchhoff.
	- c. Mesureu la resistència (R<sub>egexp2</sub>) entre els extrems de la connexió paral·lel (desprès de desconnectar-los del circuit) i compareu la lectura amb  $R_{\text{ecc}x01}$  i amb el resultat del quocient *V*/*I* (*R*eqexp3). Justifiqueu els resultat de *R*eqexp3 en base a l'efecte de càrrega del MD en la mesura de corrent.

<span id="page-18-3"></span><sup>2</sup> Si totes les resistències tenen la mateixa tolerància, aquesta també es pot assumir per *R*eq.

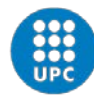

Manel Gasulla Electrònica en les Telecomunicacions (ET) Quadrimestre 1A

## **Treball complementari**

- <span id="page-19-1"></span>TC1. Respecte al circuit de la [Figura 4](#page-19-0)
	- a. Calculeu els valors numèrics de *V*, *V*<sub>1</sub>, *V*<sub>2</sub>, *I*, *I*<sub>1</sub>, *I*<sub>2</sub> i *R*<sub>eq</sub> per *V*<sub>g</sub> = 5 V, *R*<sub>1</sub> = 390 Ω, *R*<sub>2</sub> = 150  $\Omega$  i  $R_3$  = 470  $\Omega$ . Comproveu que es compleixen les lleis de tensions i corrents de Kirchhoff.
	- b. Calculeu la potència dissipada per cada resistència. Comproveu que la seva suma es correspon amb la potència subministrada per la font de tensió.
	- c. Comproveu els resultats numèrics amb el programari Proteus.
- TC2. Munteu el circuit de la [Figura 4](#page-19-0) amb els valors esmentats a la qüestió [TC1.a.](#page-19-1) A continuació:
	- a. Obteniu el valor experimental de R<sub>eq</sub> (R<sub>egexp1</sub>) a partir de les lectures de l'apartat [E2.a](#page-18-2) i comproveu que està dintre del marge resultant del seu valor teòric nominal i la tolerància.
	- b. Mesureu les tensions *V*, *V*<sup>1</sup> i *V*<sup>2</sup> i els corrents *I*, *I*<sup>1</sup> i *I*2. Comproveu que concordin amb els valors teòrics i que es compleixen les lleis de tensions i corrents de Kirchhoff.
	- c. Mesureu la resistència (*R*eqexp2) entre els extrems de les resistències (desprès de desconnectar-los del circuit) i compareu la lectura amb  $R_{\text{eqexp1}}$  i amb el resultat del quocient *V*/*I* (*R*eqexp3). Justifiqueu els resultat de *R*eqexp3 en base a l'efecte de càrrega del MD en la mesura de corrent.

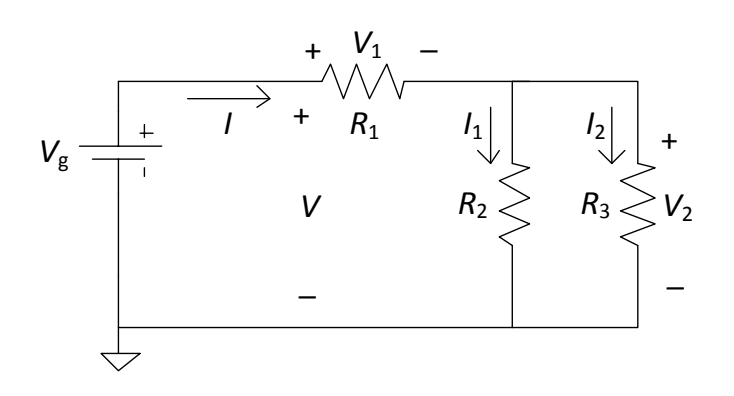

<span id="page-19-0"></span>**Figura 4. Circuit amb connexió mixta de resistències.**

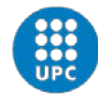

## Pràctica 3. Instruments de laboratori: Generador de funcions i Oscil·loscopi

## **INTRODUCCIÓ**

En aquesta segona pràctica d'instruments s'introdueixen el generador de funcions (GF) i l'oscil·loscopi (OSC). Els instruments dels que es disposa als laboratoris 129, 226 i 230 de l'EETAC figuren a la [Taula 1](#page-20-0) i els manuals corresponents estan disponibles en aquest  $\frac{\text{enlla}c^1}{\text{enila}c^2}$  $\frac{\text{enlla}c^1}{\text{enila}c^2}$  $\frac{\text{enlla}c^1}{\text{enila}c^2}$ . Com en la primera, per a cada instrument es fa una descripció general. A banda, la pràctica consta d'un estudi previ (qüestions P1 a P5), un treball experimental (qüestions E1 a E5) i un treball complementari que inclou tant estudi previ (qüestió TC1) com treball experimental (qüestió TC2).

<span id="page-20-0"></span>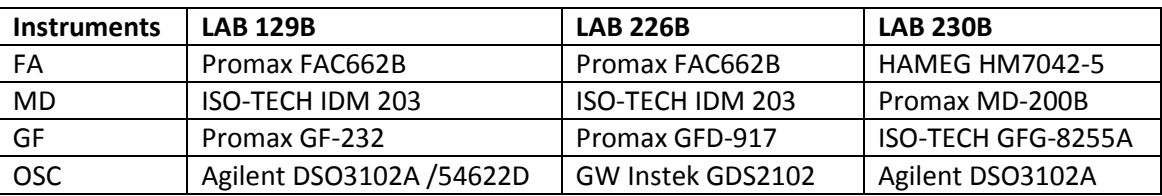

#### **Taula 1. Instruments disponibles al laboratori.**

#### **El generador de funcions (GF)**

Un GF produeix senyals que poden utilitzar-se per al test de components, circuits i sistemes electrònics. Les formes d'ona habituals són la triangular, la quadrada i la sinusoïdal, disponibles en una sortida principal i seleccionables una a una. A més, és habitual que hi hagi una sortida addicional de polsos digitals TTL/CMOS. Solen comptar també amb una entrada per a modular la sortida principal mitjançant senyals interns o externs. S'incorporen, a més, controls per a ajustar l'amplitud, nivell de continua (offset), freqüència i cicle de treball dels senyals generats. Per últim, la impedància interna de la sortida principal sol ser de 50  $\Omega$ . L[a Figura 1.](#page-20-1)a mostra un model circuital de la sortida principal on pel terminal de referència (terminal baix) s'utilitza el símbol del terra (de la instal·lació elèctrica). Això vol dir que existeix una connexió física (a través del cable d'alimentació) entre el terra elèctric i el terminal baix de sortida del GF (massa, que també està connectada al xassís de l'instrument).

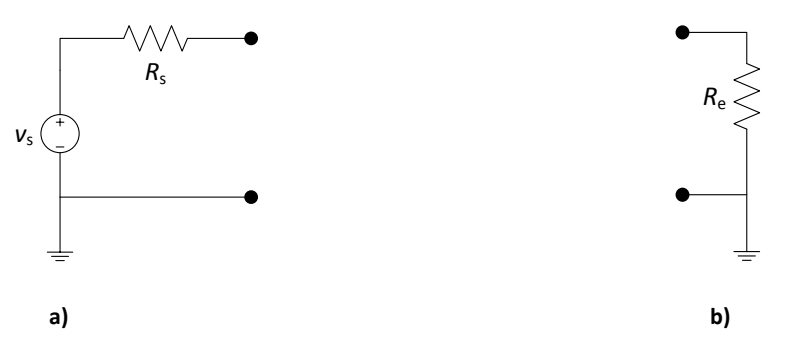

<span id="page-20-1"></span>**Figura 1. a) Model circuital de la sortida principal d'un GF. b) Model circuital de l'etapa d'entrada de l'OSC.**

 $\overline{a}$ 

<span id="page-20-2"></span><sup>1</sup> https://sites.google.com/site/labseetac/documents/manuals

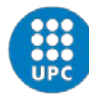

Manel Gasulla Electrònica en les Telecomunicacions (ET) Quadrimestre 1A

### **L'oscil·loscopi (OSC)**

L'OSC és un instrument que mostra l'evolució temporal d'una tensió elèctrica (mode Y-T). També té l'opció de representar un senyal en funció d'un altre (mode X-Y). N'hi ha de dos tipus: analògics i digitals. Aquí descriurem els digitals, ja que són els més utilitzats actualment i els disponibles als laboratoris.

La [Figura 2](#page-21-0) mostra l'esquema de blocs d'un OSC digital. El senyal a visualitzar es connecta a una de les entrades de la secció vertical, sent la secció d'adquisició de dades l'encarregada de prendre mostres del senyal, digitalitzar-les i emmagatzemar-les. La secció vertical disposa almenys de 2 entrades per permetre la visualització simultània de diferents senyals. La secció horitzontal és l'encarregada de marcar la cadència de mostreig. Quan el nombre de mostres és suficient, la secció de visualització les representa a la pantalla. La pantalla, a la seva vegada està dividida en quadrícules, havent 8 divisions en sentit vertical i 10 en sentit horitzontal. En el mode Y-T, l'amplitud del senyal es correspon amb l'eix vertical, mentre que l'eix horitzontal es correspon amb el temps.

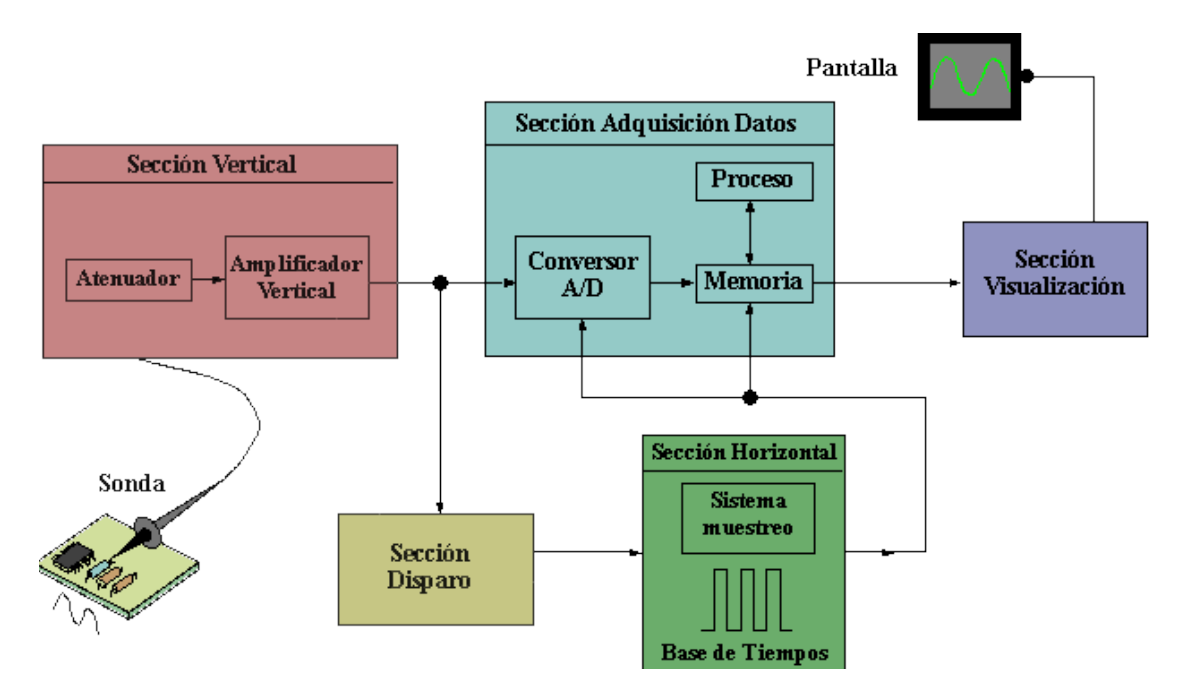

**Figura 2. Esquema de blocs d'un OSC digital[2](#page-22-0)**

<span id="page-21-0"></span>Per tal de seguir l'evolució "en temps real" del senyal representat, la imatge a la pantalla s'ha d'anar actualitzant amb noves mostres. Per a senyals periòdics, si la freqüència i amplitud del senyal no canvien, la nova traça (paquet de mostres capturades) hauria de ser coincident amb l'anterior a fi de que l'ull humà tingui la sensació d'una imatge "fixa" a la pantalla. D'altra manera les traces no seran coincidents i el senyal s'anirà "movent", resultant molest i dificultant enormement la seva interpretació, per exemple per a la mesura de l'amplitud i la freqüència. La secció de sincronisme o disparament (trigger, en anglès) és l'encarregada d'aconseguir aquesta correcta visualització. A tal fi, la nova traça ha de començar en el mateix punt o instant que l'anterior traça, definit aquest punt per un determinat nivell i flanc

 $\overline{a}$ 

 $2$  Imatge extreta de http://rabfis15.uco.es/lvct/tutorial/22/ayuda/

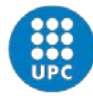

(ascendent o descendent) del senyal. Aquest punt de sincronisme o disparament (nivell i flanc) s'assigna a un punt de l'eix horitzontal de la pantalla (trigger position), per defecte el punt central. Com que les mostres estan emmagatzemades, a la pantalla també es representen les mostres d'abans del disparament, de tal manera que s'utilitza tota la amplada de la pantalla. La posició horitzontal del punt de disparament també es pot moure a esquerra o dreta.

A fi de representar el senyal d'una forma adient, no només pel que fa al correcte sincronisme de les traces, l'OSC disposa de tres tipus de controls bàsics en referència a la [Figura 2,](#page-21-0) a saber:

• Controls de la secció vertical:

Es pot seleccionar l'escala (volts per divisió) i la posició de la referència de massa. L'OSC ajusta l'escala internament variant l'atenuació (de forma similar a com vàrem descriure pel MD) i/o amplificació de la secció del canal vertical [\(Figura 2\)](#page-21-0). A més, es pot seleccionar l'acoblament d'entrada entre DC, AC i GND. L'acoblament DC permet el pas de tot el senyal (a diferència del que passa en un MD), l'acoblament AC n'elimina el component continu (igual que en un MD) i l'acoblament GND desconnecta el senyal d'entrada i connecta el terminal d'entrada a massa (coincidint, doncs, amb la posició de la referència de massa).

• Controls de la secció horitzontal:

Es pot seleccionar l'escala temporal (temps per divisió) i la posició del punt de disparament respecte al centre.

- Controls de la secció de disparament o sincronisme:
	- Selecció de la font de disparament. Entre d'altres, permet seleccionar quin dels canals verticals d'entrada s'utilitzarà per generar el punt de disparament.
	- Nivell de disparament (Trigger Level). Selecciona el nivell de tensió per al qual es produeix el disparament.
	- Flanc de disparament (Trigger Edge). Selecciona si el disparament es produeix quan el senyal està pujant (flanc de pujada) o baixant (flanc de baixada).
	- Escombrat (Trigger sweep). Es pot escollir entre l'escombrat normal (NORMAL) o automàtic (AUTO). Amb l'escombrat AUTO, el senyal es representa ni que no es donen les condicions (nivell i flanc) de disparament. En canvi, amb l'escombrat NORMAL, la representació del senyal només tindrà lloc si es compleixen les condicions. Així, per a la captura de senyals no periòdics, com per exemple un senyal esglaó, s'ha d'utilitzar l'escombrat NORMAL. Per a senyals continus, en canvi, s'ha d'utilizar l'escombrat AUTO. Per senyals periòdics ambdós tipus d'escombrats són adients, excepte quan el senyal és de molt baixa freqüència, (inferior a unitats de Hertz), on s'ha d'utilitzar l'escombrat NORMAL.

<span id="page-22-0"></span>Addicionalment poden haver altres tipus de controls, per exemple per a facilitar les mesures del senyals (amplitud pic a pic, freqüència, període...).

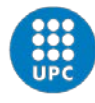

D'altra banda, la impedància d'entrada, igual que en els MD, està composta d'una resistència *R*<sup>e</sup> en paral·lel amb una capacitat d'uns pocs picofaradis. Un model circuital simple de l'etapa d'entrada es representa a la [Figura 1.](#page-20-1)b, on només s'utilitza *R*<sup>e</sup> i pel terminal de referència (terminal baix) s'utilitza el símbol del terra, ja que físicament estan connectats (excepte en oscil·loscopis portàtils). Això vol dir que quan utilitzem un GF i un OSC que tinguin ambdós els terminals de referència connectats al terra, haurem de connectar-los físicament al mateix punt per tal de no provocar un curtcircuit involuntari. No passa el mateix quan utilitzem un instrument amb sortida o entrada flotant (per exemple FA i MD). En aquest cas, el terminal de referència de l'instrument es pot connectar on es vulgui. Una manera d'augmentar la impedància d'entrada i, per tant, reduir l'efecte de càrrega d'un OSC és utilitzar sondes però la seva descripció queda fora de l'abast d'aquesta pràctica.

En el mode de visualització X-Y, un OSC permet la representació d'un senyal en funció d'un altre, el que pot ser d'utilitat quan es vol representar per exemple el senyal de sortida d'un sistema electrònic respecte al senyal que s'injecta. Els dos senyals s'introdueixen per canals diferents de l'OSC.

## **Estudi Previ**

Respecte al GF:

- <span id="page-23-1"></span>P1. Llegiu la introducció del GF d'aquest guió i el manual de l'instrument que trobareu [aquí](https://sites.google.com/site/labseetac/documents/manuals)<sup>[3](#page-24-0)</sup> (per saber el model, consulteu la [Taula 1\)](#page-20-0) i contesteu a les següents qüestions:
	- a. Respecte a la sortida principal, anoteu les formes d'ona, amplitud i offset màxims (en circuit obert i sobre una càrrega de 50 Ω), marge de freqüències i impedància de sortida.
	- b. Indiqueu com aconseguir una atenuació addicional de 20 dB i, si és el cas, de 40 dB en el senyal de la sortida principal. Indiqueu també quina atenuació significa 20 dB i 40 dB en escala lineal.
- <span id="page-23-0"></span>P2. Considerant un senyal sinusoïdal de 6 V d'amplitud pic positiu a pic negatiu (abreujat com de "pic a pic" en el futur i expressat com Vpp), freqüència 1 kHz i valor mig (offset, component contínua) d'1 V es demana que:
	- a. El dibuixeu, indicant el període i els valors màxim i mínim.
	- b. Obtingueu la seva expressió algebraica.
	- c. Descriviu els ajustos que heu de realitzar al GF.

<span id="page-23-2"></span>Respecte a l'OSC:

**.** 

P3. Llegiu la introducció del OSC d'aquest guió i el manual de l'instrument que trobareu [aquí](https://sites.google.com/site/labseetac/documents/manuals)<sup>[4](#page-24-1)</sup> (per saber el model, consulteu l[a Taula 1\)](#page-20-0) i contesteu a les següents qüestions:

<sup>3</sup> Pel GF ISO-TECH GFG-8255A es recomana: apartat 2, apartat 3 (les corresponents al vostre model i a la sortida principal 1.Main), apartat 4 (1, 5, 7, 8, 9, 11, 12, 12a, 13 i 22) i apartat 5 (subapartats 5-1 a 5-4 i el subapartat 5-9).

<sup>4</sup> Pel model Agilent DSO3102A es recomana la lectura dels capítols 1, 2 (excepte el tema de la FFT), 3 (apartats "adjusting the trigger level", "adjusting the trigger mode: set up edge triggers" i "Setting other

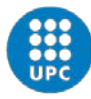

<span id="page-24-4"></span> $\overline{a}$ 

**UNIVERSITAT POLITÈCNICA DE CATALUNYA BARCELONATECH** Escola d'Enginyeria de Telecomunicació<br>i Aeroespacial de Castelldefels

- a. Justifiqueu quin escombrat (normal o auto) és adient per:
	- senyals continus.
	- senyals no periòdics, com per exemple un esglaó.
	- senyals periòdics.
- b. Busqueu al manual de l'OSC les condicions que ha de complir el senyal a visualitzar per a que el botó d'AUTOSCALE sigui efectiu. És adient utilitzar-lo per senyals continus i de baixa freqüència?
- <span id="page-24-2"></span>c. Al manual de l'OSC busqueu<sup>[5](#page-25-0)</sup>
	- Secció vertical: nombre de canals, marge/rang, modes d'acoblament i impedància d'entrada (resistència i capacitat)
	- Secció horitzontal: marge/rang
	- Mesures automàtiques de tensió
- <span id="page-24-5"></span><span id="page-24-3"></span>P4. Es vol mesurar amb l'OSC el senyal de la qüestió [P2](#page-23-0) generat pel GF
	- a. Indiqueu les connexions que heu de realitzar entre ambdós instruments.
	- b. Representeu el circuit equivalent utilitzant pel GF el model de la [Figura 1.](#page-20-1)a amb el valor de resistència trobat a la qüestió [P1.a](#page-23-1) i per a l'OSC el model de la [Figura 1.](#page-20-1)b amb el valor de resistència trobat a la qüestió [P3.c.](#page-24-2)
	- c. Obteniu l'expressió algebraica i numèrica de la tensió a l'entrada de l'OSC en funció de la tensió generada pel GF. Compareu-la amb l'obtinguda a la qüestió [P2.b](#page-23-2) i comenteu si l'efecte de càrrega de l'OSC és significatiu.
	- d. Representeu a la quadrícula de sota el senyal que es visualitzarà a l'OSC amb la següent configuració
		- Secció vertical: escala 1 V/div, referència de massa centrada, acoblament AC.
		- Secció horitzontal: escala 100 µs/div, posició centrada del punt de disparament .
		- Secció de disparament (trigger): nivell de 0 V i flanc de pujada.
	- e. Repetiu l'apartat anterior amb la mateixa configuració per l'OSC excepte els següents canvis:
		- Secció vertical: acoblament DC.
		- Secció de disparament: nivell d'1 V.
	- f. Utilitzeu el programari Proteus per simular el GF amb el senyal esmentat i l'OSC configurat segons els apartats [d](#page-24-3) i [e,](#page-24-4) tot connectant-los<sup>[6](#page-25-1)</sup>. Comproveu que els senyals visualitzats es corresponguin amb els que heu representat a les gràfiques de sota.

trigger paramenters") i 4. Pel model Agilent 54622D, exceptuant el que fa referència a senyals digitals, es recomanen els capítols 2 (apartats "To select a trigger mode" i "To use edge triggering"), 4 (apartats "To setup the analog channels" i "To setup the horizontal time base") i 5 (apartats "Cursor measurements" i "Automatic measurements").

<span id="page-24-1"></span><span id="page-24-0"></span><sup>&</sup>lt;sup>5</sup> Capítol 7 del manual pels models Agilent DSO3102A i 54622D<br><sup>6</sup> A la paleta d'instruments disposeu tant d'un GF (signal generator) com d'un OSC virtuals. No obstant, el GF no permet afegir una tensió contínua per la qual cosa s'ha d'utilitzar el dispositiu VSINE de la paleta de components o bé el dispositiu SINE de la paleta de generadors. Tant el dispositiu SINE com l'OSC, només disposen d'un terminal (en el cas de l'OSC per cadascun dels 4 canals) ja que l'altre es troba connectat implícitament a massa. En el cas d'utilitzar VSINE com a generador connectarem el terminal baix a un terminal de massa.

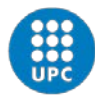

<span id="page-25-1"></span><span id="page-25-0"></span>**.** 

**UNIVERSITAT POLITÈCNICA DE CATALUNYA BARCELONATECH** 

Escola d'Enginyeria de Telecomunicació<br>i Aeroespacial de Castelldefels

Manel Gasulla Electrònica en les Telecomunicacions (ET) Quadrimestre 1A

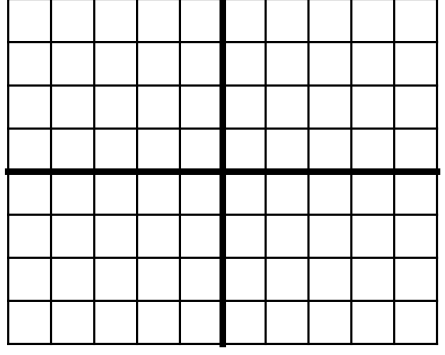

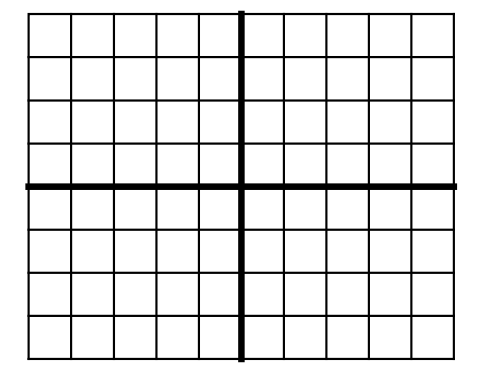

#### **Apartat d Apartat e**

- <span id="page-25-3"></span><span id="page-25-2"></span>P5. S'utilitza el MD per a mesurar el senyal de la qüestió P2 generat pel GF
	- a. Torneu a llegir la introducció al MD de la pràctica 1 i en especial l'apartat "convertidor alterna-contínua".
	- b. Indiqueu les connexions que heu de realitzar entre ambdós instruments.
	- c. Representeu el circuit equivalent modelant el GF com a la qüestió [P4.b](#page-24-5) i el MD com ho vàreu fer a la pràctica 1 per a la mesura de tensions.
	- d. Obteniu l'expressió algebraica I numèrica de la tensió a l'entrada del MD en funció de la tensió generada pel GF. Compareu-la amb l'obtinguda a la qüestió [P2.b](#page-23-2) i comenteu si l'efecte de càrrega del MD és significatiu.
	- e. Descriviu com configurareu el MD (funció de mesura i escala) per a mesurar separadament la component contínua i alterna del senyal i doneu les lectures respectives que proporcionarà el MD.
	- f. Utilitzeu el programari Proteus per simular el GF i el MD<sup>[7](#page-26-0)</sup>, tot connectant-los. Comproveu si els valors obtinguts es corresponguin amb els calculats.

 $<sup>7</sup>$  A la paleta d'instruments disposeu dels instruments virtuals DC VOLTMETER i AC VOLTMETER per a</sup> mesurar les components contínua i alterna del senyal de tensió, respectivament.

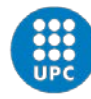

**.** 

UNIVERSITAT POLITÈCNICA DE CATALUNYA **BARCELONATECH** Escola d'Enginyeria de Telecomunicació<br>i Aeroespacial de Castelldefels

Manel Gasulla Electrònica en les Telecomunicacions (ET) Quadrimestre 1A

## **Treball experimental**

- E1. Genereu amb el GF el senyal de la qüestió [P2](#page-23-0) i visualitzeu-la a l'OSC configurat com a la qüestió [P4.e.](#page-24-4) Repetiu-ho amb la configuració de la qüestió [P4.d.](#page-24-3) Comproveu que concorda amb els resultats de l'estudi previ<sup>[8](#page-27-0)</sup>.
- E2. Desconnecteu el GF de l'OSC i connecteu-lo al MD. Realitzeu les lectures de tensió en DC i en AC i comproveu que concorden amb els resultats teòrics de la qüestió [P5](#page-25-2)[.e.](#page-25-3)
- E3. S'experimentarà ara amb diferents controls de l'OSC. A tal fi:
	- a. Desconnecteu el MD i torneu a connectar l'OSC configurat com a la qüestió [P4.d](#page-24-3)
	- b. Utilitzant les mesures automàtiques, obteniu l'amplitud pic a pic i la freqüència del senyal. Comproveu que coincideix amb l'esperat.
	- c. A la secció de disparament seleccioneu un flanc de baixada i un nivell de 2 V. Representeu i justifiqueu el senyal visualitzat.
	- d. Comproveu si hi ha diferències entre l'escombrat NORMAL i AUTO de l'OSC.
	- e. Pugeu el nivell de disparament a 4 V i justifiqueu el que s'obté amb l'escombrat NORMAL i AUTO.
	- f. Torneu a posar el nivell de disparament a 0 V i un flanc de pujada. Seleccioneu com a font de disparament el canal II. Justifiqueu el que s'obté amb l'escombrat NORMAL i AUTO.
	- g. Accioneu el botó AUTOSCALE, anoteu com queda configurat l'OSC i compareu-ho amb les configuracions de les qüestions [P4.d](#page-24-3) i [P4.e.](#page-24-4)
	- h. Seleccioneu l'acoblament del canal vertical en GND. La línia contínua que apareix a la pantalla coincideix amb el símbol que indica la posició vertical de la referència de massa (0 V). Amb el comandament de posició del canal vertical podeu moure la massa a qualsevol altra posició vertical de la pantalla.
- E4. Genereu un senyal de 5 V amb la FA i visualitzeu-lo amb l'OSC amb l'escombrat AUTO.
	- a. Justifiqueu la tensió obtinguda amb l'acoblament del canal vertical en DC i en AC.
	- b. Amb l'acoblament en DC, seleccioneu l'escombrat NORMAL i intenteu visualitzar el senyal seleccionant un nivell adient de disparament. Justifiqueu el que passa.
	- c. Comproveu i justifiqueu si el botó d'AUTOSCALE és adient per senyals continus.
	- d. Torneu a visualitzar el senyal amb l'acoblament vertical en DC, l'escombrat AUTO i la base de temps a 0,2 s/div. Varieu de forma ràpida la tensió de la FA i observeu la pantalla de l'OSC.
	- E5. Seguint les indicacions del vostre professor, comproveu si el GF i l'OSC són flotants mesurant la resistència entre el terminal baix de cada instrument el terminal de terra d'un dels endolls.

<span id="page-26-0"></span><sup>8</sup> Via el menú del canal vertical es pot seleccionar amb l'opció "probe" diferents factors multiplicadors. Aquesta opció s'utilitza amb sondes atenuadores d'oscil·loscopi que no es faran servir en aquest curs. Per tant, sempre haureu de tenir el factor multiplicatiu configurat a ×1.

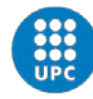

Manel Gasulla Electrònica en les Telecomunicacions (ET) Quadrimestre 1A

## **Treball complementari**

- <span id="page-27-3"></span><span id="page-27-2"></span>TC1. Respecte al circuit de la [Figura 3,](#page-27-1) es connecta el GF a l'entrada (*v*i) i un instrument de mesura (OSC o MD) a la sortida ( $v_0$ ). El GF genera el senyal de la qüestió [P2.](#page-23-0)
	- a. Dibuixeu el circuit equivalent incloent els models dels instruments pels següents dos casos: 1) a la sortida es connecta l'OSC i 2) a la sortida es connecta el MD.
	- b. Pels dos casos, calculeu *v*<sub>o</sub> algebraicament i numèricament per  $R_1 = R_2 = 1$  kΩ.
	- c. Doneu les lectures de tensió del MD tant en DC com en AC.
	- d. En el cas de visualitzar el senyal amb l'OSC, justifiqueu com afectarà l'acoblament (DC/AC) del canal vertical.
	- e. Repetiu l'aparta[t b](#page-27-2) per  $R_1 = R_2 = 1$  M $\Omega$ .
	- f. Comproveu amb el programari Proteus els resultats obtinguts, tenint en compte que la resistència d'entrada de l'OSC no està inclosa a l'instrument virtual i que la del MD s'ha d'editar.
- TC2. Comproveu experimentalment la qüestió [TC1.](#page-27-3) A tal fi:
	- a. Munteu el circuit de la [Figura 3](#page-27-1) amb resistències d'1 kΩ i connecteu el GF a l'entrada i el MD a la sortida.
	- b. Obteniu les lectures de tensió de  $v_0$  amb el MD tant en DC com en AC. Comproveu que concorden amb les teòriques.
	- c. Substituïu el MD per l'OSC i visualitzeu el senyal v<sub>o</sub> amb l'acoblament del canal vertical en AC i DC. Comproveu que concorda amb el previst.
	- d. Utilitzant el mode X-Y de l'OSC visualitzeu  $v_0$  en funció de  $v_i$ .
	- e. Repetiu els apartats anteriors amb resistències d'1 MΩ.

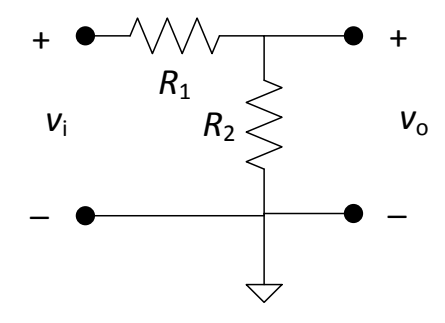

<span id="page-27-1"></span><span id="page-27-0"></span>**Figura 3. Divisor de tensió.**

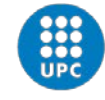

## Pràctica 4. Teoremes de la superposició i de Thévenin

En aquesta pràctica s'analitzen diversos circuits utilitzant els teoremes de la superposició i de Thévenin i es comproven posteriorment amb simulacions i experimentalment. Per a les simulacions, es continuarà utilitzant el programari de simulació de circuits Proteus. La pràctica consta d'un estudi previ (qüestions P1 i P2) i un treball experimental (qüestions E1 i E2). Addicionalment, hi ha un treball complementari que inclou tant estudi previ (qüestió TC1) com treball experimental (qüestió TC2).

## **Estudi previ**

- <span id="page-28-1"></span>P1. És comprovarà el teorema de la superposició amb el circuit de l[a Figura 1.](#page-28-0) A tal fi
	- a. Trobeu l'expressió algebraica de la tensió  $V_{R2}$  en funció de  $V_1$  i  $V_2$  amb dos mètodes: 1) sense aplicar superposició i 2) aplicant superposició de les fonts independents  $V_1$  i *V*<sub>2</sub>. Comproveu que l'expressió final és la mateixa.
	- b. Calculeu el valor numèric de  $V_{R2}$  si  $V_1 = 5$  V,  $V_2 = 15$  V,  $R_1 = 1$  kΩ,  $R_2 = 1,2$  kΩ i  $R_3 = 1,5$ kΩ.
	- c. Simuleu el circuit amb els valors de l'apartat [b](#page-28-1) i de dues maneres: 1) sense aplicar superposició i 2) aplicant superposició (en aquest cas es pot definir un valor zero a la font de tensió que es vulgui anul·lar). Per a la mesura de V<sub>R2</sub> utilitzeu el voltímetre DC de la paleta d'instruments. Comproveu que els resultats concorden amb els valors teòrics.

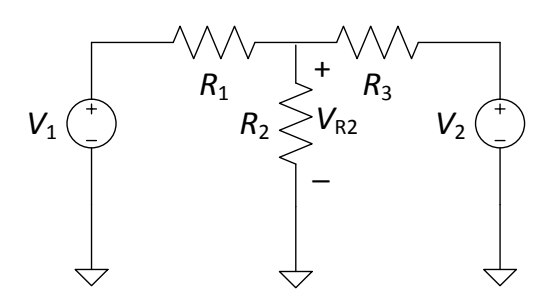

**Figura 1. Circuit per comprovar el teorema de la superposició.**

- <span id="page-28-3"></span><span id="page-28-2"></span><span id="page-28-0"></span>P2. Es comprovarà el Teorema de Thévenin amb el circuit de l[a Figura 2.](#page-29-0) A tal fi
	- a. Trobeu les expressions algebraiques de la tensió i la resistència de l'equivalent Thévenin.
	- b. Calculeu els valors numèrics de la tensió i resistència de l'equivalent Thévenin si  $V_1$  = 5 V,  $V_2$  = 15 V,  $R_1$  = 1 kΩ i  $R_2$  = 1,2 kΩ.
	- c. Amb l'equivalent Thévenin, calculeu el valor de  $V_0$  quan connectem a la seva sortida els següents valors de resistència: 100 Ω, 1 kΩ i 10 kΩ.
	- d. Simuleu el circuit de la [Figura 2](#page-29-0) i també el seu equivalent Thévenin amb els següents valors de resistència connectats a la sortida: 100 Ω, 1 kΩ, 10 kΩ i circuit obert.

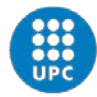

Comproveu que la tensió de sortida és coincident per ambdós circuits [\(Figura 2](#page-29-0) i equivalent Thévenin) i que també coincideix amb els valors teòrics dels apartat[s b](#page-28-2) [i c.](#page-28-3)

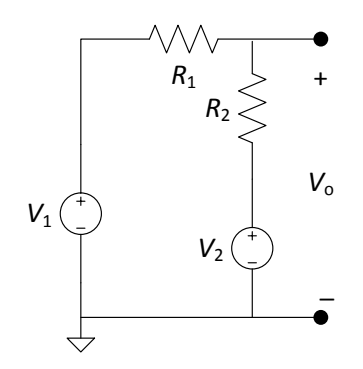

**Figura 2. Circuit per comprovar el Teorema de Thevenin.**

<span id="page-29-0"></span>Busqueu en el vostre material les resistències R1, R2 i R3 i tingueu-les preparades pel treball experimental.

## **Treball experimental**

Configureu dues de les sortides de la FA amb valors de 5 V i 15 V, respectivament, i un límit de corrent raonable.

- <span id="page-29-2"></span><span id="page-29-1"></span>E1. Es comprovarà experimentalment el Teorema de la superposició. A tal fi
	- a. Munteu el circuit de l[a Figura 1](#page-28-0) tot utilitzant la FA per a la generació de V<sub>1</sub> i V<sub>2</sub> i els valors esmentats a la qüestió [P1.b.](#page-28-1)
	- b. Mesureu V<sub>R2</sub> amb el MD i comproveu que concorda amb el valor teòric.
	- c. Anul·leu *V*<sup>1</sup> (podeu anul·lar-la curtcircuitant els seus terminals de sortida) i mesureu  $V_{R2}$ . Comproveu que concorda amb el valor teòric.
	- d. Restituïu  $V_1$  i anul·leu  $V_2$ . Mesureu  $V_{R2}$  i comproveu que concorda amb el valor teòric. Així mateix, comproveu que sumant la lectura a la de l'apartat [c](#page-29-1) concorda amb la lectura de l'aparta[t a.](#page-29-2)
- <span id="page-29-3"></span>E2. Es comprovarà experimentalment el Teorema de Thevenin. A tal fi
	- a. Munteu el circuit de l[a Figura 2](#page-29-0) amb els valors esmentats a la qüestió [P2.b.](#page-28-2)
	- b. Mesureu  $V_0$  i comproveu que concorda amb la calculada de Thevenin.
	- c. Mesureu la resistència de Thevenin anul·lant les fonts independents  $V_1$  i  $V_2$ . Comproveu que concorda amb la calculada.
	- d. Restituïu  $V_1$  i  $V_2$  i mesureu  $V_0$  connectant successivament a la sortida una resistència de 100 Ω, 1 kΩ i 10 kΩ. Comproveu que concorda amb els càlculs previs.
	- e. Substituïu el circuit de l[a Figura 2](#page-29-0) pel seu equivalent Thevenin i utilitzant com a tensió la trobada en l'apartat [b](#page-29-3) (mesureu-la amb el MD). Per a la resistència Thevenin podeu utilitzar les resistències  $R_1$  i  $R_2$ .
	- f. Mesureu la tensió a la sortida en circuit obert i connectant successivament a la sortida una resistència de 100 Ω, 1 kΩ i 10 kΩ. Comproveu que concorda amb els resultats anteriors.

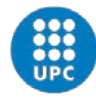

UNIVERSITAT POLITÈCNICA DE CATALUNYA **BARCELONATECH** 

Escola d'Enginyeria de Telecomunicació<br>i Aeroespacial de Castelldefels

## **Treball complementari**

- <span id="page-30-0"></span>TC1. Es comprovarà novament el teorema de la superposició amb el circuit de l[a Figura 1](#page-28-0) sent un dels senyals sinusoïdal
	- a. Trobeu l'expressió de  $V_{R2}$  si  $V_1 = 5 \cdot \sin(\omega t)$ , on  $\omega = 2\pi 1000$ , i la resta de paràmetres prenen els mateixos valors que a l'apartat [P1.b.](#page-28-1) Dibuixeu el senyal resultant i doneu les lectures que obtindríeu amb el MD configurat per a la mesura de tensions en DC i en AC.
	- b. Simuleu el circuit amb els valors de l'apartat anterior. Per a simular V<sub>1</sub>, utilitzeu el generador de senyal de la paleta d'instruments. Per a la mesura de V<sub>R2</sub> utilitzeu per una banda els voltímetres DC i AC i per l'altra l'oscil·loscopi de la paleta d'instruments. Comproveu que tots els resultats concorden amb els previstos.
- TC2. Es realitzarà ara la comprovació experimental
	- a. Torneu a muntar el circuit de la [Figura 1](#page-28-0) igual que a l'apartat [E1.a](#page-29-2) a excepció de la tensió *V*1, per la qual heu d'utilitzar el GF enlloc de la FA. Amb el GF genereu el senyal *V*<sup>1</sup> esmentat a l'apartat [TC1.a.](#page-30-0)
	- b. Visualitzeu V<sub>R2</sub> amb l'OSC i comproveu que concorda amb el previst.
	- c. Mesureu V<sub>R2</sub> amb el multímetre configurat en DC i en AC. Comproveu que concorda amb els valors previstos.

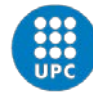

## Pràctica 5. El díode

En aquesta pràctica s'analitza, simula i comprova experimentalment el funcionament d'un díode així com de circuits bàsics amb aquest component com és el rectificador amb filtre capacitiu, el qual és un bloc bàsic de les fonts d'alimentació. Com a díode, s'utilitzarà el model 1N4148. La pràctica consta d'un estudi previ (qüestions P1 a P7) i d'un treball experimental (qüestions E1 i E2). Addicionalment, hi ha un treball complementari que inclou simulacions (qüestió TC1, que es pot fer prèviament) i treball experimental (qüestions TC2 i TC3).

#### **Estudi pevi**

- P1. Consulteu el full d'especificacions del díode 1N4148 que trobareu a Atenea i busqueu la següent informació:
	- a. tensió en polarització directa (forward voltatge)
	- b. potència màxima permesa (power dissipation)
	- c. característica corrent-tensió (Fig. 2)
	- d. corrent invers (reverse corrent)

Respecte al circuit de la [Figura 1,](#page-31-0) en les següents qüestions suposarem per al seu anàlisi teòric un model simplificat del díode on en la regió de polarització directa *v*<sub>d</sub> = *V<sub>γ</sub>* i *i*<sub>d</sub> > 0 i en la de polarització inversa *v*<sub>d</sub> < *V*<sub>γ</sub> i *i*<sub>d</sub> = 0.

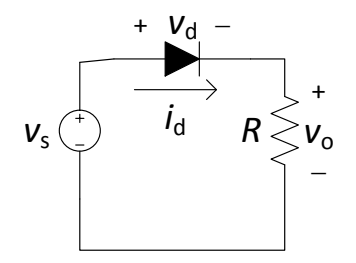

<span id="page-31-1"></span>**Figura 1. Circuit amb díode i resistència.**

- <span id="page-31-2"></span><span id="page-31-0"></span>P2. Deduïu la condició que ha de complir  $v_s$  i obteniu les expressions algebraiques de  $v_d$ ,  $v_o$ , i  $i_d$ per als dos estats del díode (polarització directa i inversa).
- P3. Per a *R* = 1 kΩ (amb potència nominal de 250 mW) i *v*<sup>s</sup> una tensió contínua de -1 V, 0 V, 1 V, 5 V i 10 V
	- a. Determineu la regió de treball del díode i calculeu *i*<sub>d</sub>, *v*<sub>d</sub> i *v*<sub>o</sub> suposant *V*<sub>γ</sub> = 0,7 V.
	- b. Representeu la característica corrent-tensió del díode (*i*<sub>d</sub> en funció de *v*<sub>d</sub>) així com *v*<sub>o</sub> en funció de v..
	- c. Calculeu la potència dissipada en el díode i en la resistència *R* i comproveu en tots els casos si són menors a les permeses.
	- d. Repetiu els càlculs de l'apartat [a\)](#page-31-1) per  $V_\gamma$  = 2 V (díode LED).
	- e. Simuleu amb Proteus el circuit amb el díode 1N4148 i un LED. Contrasteu els resultats amb els valors teòrics calculats en els apartats anteriors.
- <span id="page-31-3"></span>P4. Es vol obtenir la característica corrent-tensió del díode considerant ara per a *v*<sub>s</sub> un senyal sinusoïdal d'amplitud (de pic) 5 V i freqüència de 50 Hz.

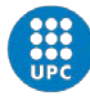

**.** 

UNIVERSITAT POLITÈCNICA DE CATALUNYA **BARCELONATECH** Escola d'Enginyeria de Telecomunicació<br>i Aeroespacial de Castelldefels

- a. Obteniu l'expressió de *v*<sup>s</sup> i representeu-la gràficament.
- b. Representeu en una gràfica  $v_s$ ,  $i_d$  i  $v_d$  en funció del temps i en una altra  $i_d$  en funció de  $v<sub>d</sub>$ . Us seran d'ajuda les expressions obtingudes en la qüestió [P2.](#page-31-2)
- c. Simuleu el circuit amb Proteus utilitzant l'esquema Figura  $2^1$  $2^1$ . Visualitzeu els senyals amb l'OSC virtual, l'acoblament DC per als dos canals de l'OSC i invertiu el canal B. Tingueu en compte que al canal B esteu representant una tensió que serà proporcional a *i*<sub>d</sub>. Justifiqueu els resultats.
- d. Seleccioneu ara el mode de visualització X-Y<sup>[2](#page-32-3)</sup> de l'OSC i justifiqueu els resultats<sup>[3](#page-32-4)</sup>.

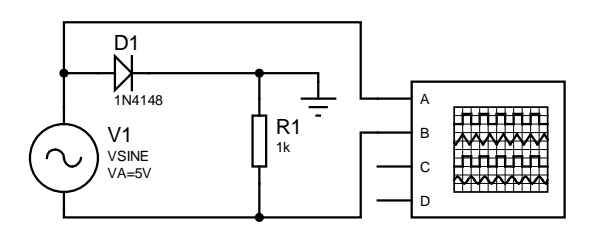

**Figura 2. Esquema per a la visualització a l'OSC del corrent i la tensió del díode.**

- <span id="page-32-5"></span><span id="page-32-0"></span>P5. Es vol obtenir ara les tensions característiques d'una rectificació de mitja ona considerant una freqüència d'1 kHz pel senyal sinusoïdal v. A tal fi:
	- a. Representeu en una gràfica  $v_s$  i  $v_o$  en funció del temps i en una altra  $v_o$  en funció de *v*s. Us seran d'ajuda les expressions obtingudes a la qüestió [P2.](#page-31-2)
	- b. Simuleu el circuit amb l'esquema de la [Figura 3.](#page-32-1) Deixeu d'invertir el canal B i justifiqueu els resultats sense (model Y-T) i amb el mode X-Y<sup>[4](#page-33-0)</sup>.

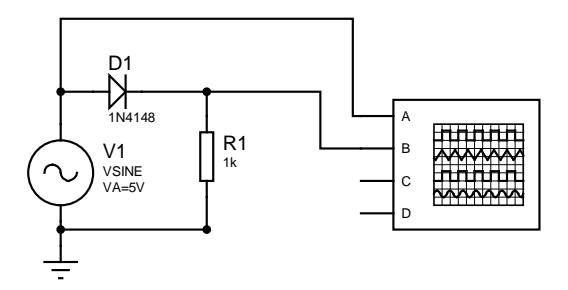

<span id="page-32-1"></span>**Figura 3. Esquema per a la visualització a l'OSC de la tensió d'entrada i sortida d'un rectificador de mitja ona.**

 $1$  Fixeu-vos que la massa s'ha posat en el punt de connexió del díode i de la resistència. A la pràctica, no podrem fer aquest muntatge ja que el GF del laboratori no és flotant i té el terminal baix connectant a terra, amb la qual cosa provocaríem un creuament de masses. Al treball complementari es proposa una solució per a poder fer l'experiment.

<span id="page-32-2"></span> $2$  A l'OSC virtual, el mode X-Y es selecciona triant com a font (source) a la secció horitzontal un dels canals (A, B, C, D) en lloc del símbol amb el dent de serra. En aquest cas, seleccionarem com a font el canal A, el que farà que es representi el canal B en funció del canal A.

<span id="page-32-3"></span><sup>&</sup>lt;sup>3</sup> Per a visualitzar amb el Proteus els senyals també es poden utilitzar les sondes (paleta "probes") i afegir gràfics (paleta "graphs"), per exemple "Analogue" per visualitzar els senyals en funció del temps i "Transfer" per visualitzar un senyal en funció d'un altre.

<span id="page-32-4"></span><sup>4</sup> Si es visualitza més d'una traça baixeu la freqüència del senyal sinusoïdal fins que es visualitzi només una traça. Per baixar la freqüència mentre s'executa la simulació haureu d'utilitzar l'instrument virtual SIGNAL GENERATOR de la paleta d'instruments.

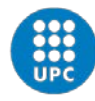

 $\overline{a}$ 

- <span id="page-33-1"></span>P6. Si ara es posa amb paral·lel amb *R*<sup>1</sup> un condensador de 10 µF (rectificador amb filtre capacitiu)
	- a. Calculeu l'arrissat de la tensió en  $v_0$
	- b. Representeu en la mateixa gràfica  $v_s$  i  $v_o$  en funció del temps (mode Y-T).
	- c. Simuleu-ho amb Proteus i contrasteu els resultats. Per a la mesura de l'arrissat acobleu el canal vertical de  $v_0$  en AC.
- P7. Prepareu el material per al treball experimental i munteu el circuit de la [Figura 1](#page-31-0) amb el díode 1N4148.

#### **Treball experimental**

Respecte al circuit de la [Figura 1,](#page-31-0) amb *R* = 1 kΩ i el model 1N4148 pel díode.

- E1. Es comprovarà primer el seu funcionament amb tensions contínues per *v*<sub>s</sub>. A tal fi:
	- a. Configureu un límit de corrent adient per la FA.
	- b. Per als valors de  $v_s$  de -1 V, 0 V, 1 V, 5 V I 10 V, mesureu  $v_d$ ,  $v_o$  i  $i_d$  amb el MD. Per a evitar l'efecte de càrrega del MD en la mesura d'i<sub>d</sub>, podeu obtenir el corrent a partir de la mesura de  $v_0$  i aplicar la llei d'Ohm (mesureu prèviament R amb el MD).
	- c. Contrasteu els valors obtinguts amb els resultats de l'estudi previ. En el cas de v<sub>d</sub>, contrasteu també els resultats obtinguts amb la informació del full d'especificacions.
	- d. Repetiu els dos apartats anteriors per a un díode LED (a excepció de la comparativa de  $v_d$  amb el full d'especificacions).
- <span id="page-33-2"></span>E2. Es comprovarà ara el funcionament amb una tensió alterna per *v*<sub>s</sub>. A tal fi:
	- a. Configureu el GF per a proporcionar un senyal sinusoïdal d'amplitud 5 V i una freqüència d'1 kHz i feu-lo servir com a  $v_s$  en el circuit de l[a Figura 1.](#page-31-0)
	- b. Visualitzeu  $v_s$  i  $v_o$  amb els dos canals verticals de l'OSC acoblats en DC, utilitzant una configuració similar a la [Figura 3.](#page-32-1) Comproveu que concorda amb els resultats de la qüestió [P5.](#page-32-5)
	- c. Visualitzeu ara els senyals configurant l'OSC en el mode X-Y<sup>[5](#page-34-0)</sup>, connectant v<sub>s</sub> al canal X i *v*<sup>o</sup> al canal Y. Comproveu que concorda amb els resultats de la qüestió [P5.](#page-32-5)
	- d. Desactiveu el mode X-Y de l'OSC. Afegiu un condensador<sup>[6](#page-34-1)</sup> de 10 µF en paral·lel amb la resistència i comproveu si el senyal visualitzat concorda amb els resultats de la qüesti[ó P6](#page-33-1)<sup>[7](#page-34-2)</sup>.
	- e. Per a evitar l'efecte de càrrega anterior es proposa augmentar la resistència a 10 k $\Omega$ (i així disminuir el corrent) i disminuir el condensador a 1 µF. Per a la mesura de l'arrissat acobleu en AC el canal vertical on es mesura  $v_0$ . Justifiqueu els resultats.

<sup>&</sup>lt;sup>5</sup> El mode X-Y s'activa via la tecla Main/Delayed de la secció horitzontal.<br><sup>6</sup> Si el condensador és electrolític (amb polaritat), heu de connectar el terminal positiu a la tensió contínua més alta i el negatiu a la tensió contínua més baixa. En aquest cas, el terminal negatiu es connectaria a massa.

<span id="page-33-0"></span><sup>7</sup> La deformació de *v*<sup>s</sup> en la zona del pic superior és deguda a la caiguda de tensió en la resistència interna del GF (50 Ω) al circular el corrent a través del díode que recarrega el condensador. Aquest efecte el podreu observar també a les simulacions si realitzeu el treball complementari.

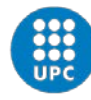

UNIVERSITAT POLITÈCNICA DE CATALUNYA **BARCELONATECH** Escola d'Enginyeria de Telecomunicació

### **Treball complementari**

i Aeroespacial de Castelldefels

En les simulacions de la qüestió [P6](#page-33-1) no s'observa l'efecte de càrrega que apareix quan realitzem el muntatge experimental (qüestió [E2.d\)](#page-33-2). Això és degut a que la resistència interna de 50  $\Omega$  del GF del laboratori no està inclosa en els generadors del Proteus. A tal fi, es proposa incloure la resistència en les simulacions.

- TC1. Simuleu l'esquema proposat a la [Figura 4](#page-34-3) i
	- a. Observeu si els senyals dels canals A i B concorden amb els visualitzat a l'exercici [E2.d.](#page-33-2)
	- b. L'esquema inclou una resistència RSHUNT d'1 Ω. El canal C mesura la caiguda de tensió en RSHUNT, la qual és proporcional al corrent que circula pel díode. Fixeu-vos que la deformació del senyal del canal A coincideix amb el període en el qual circula el corrent pel díode. Estimeu el corrent de pic del díode i justifiqueu quantitativament la pèrdua de tensió del senyal A respecte al senyal generat

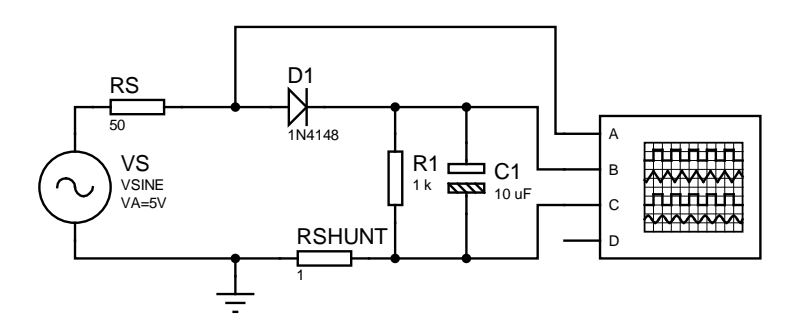

**Figura 4. Esquema que inclou l'efecte de càrrega del GF del laboratori.**

<span id="page-34-3"></span><span id="page-34-2"></span><span id="page-34-1"></span><span id="page-34-0"></span>El circuit rectificador vist en aquesta pràctica és una part essencial de les fonts d'alimentació. En aquestes, però, el senyal d'entrada prové de la xarxa elèctrica i no d'un GF. A més, habitualment també s'utilitza un transformador per a canviar el nivell de tensió i proporcionar aïllament galvànic. La tensió de sortida del transformador tindrà la mateixa forma sinusoïdal i freqüència de 50 Hz de la xarxa elèctrica però amb una amplitud força menor. A més, com que la sortida del transformador és flotant, podrem visualitzar a l'OSC la corba corrent-tensió del díode, com ja hem fet via simulacions a la qüestió [P4.](#page-31-3)

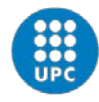

**.** 

UNIVERSITAT POLITÈCNICA DE CATALUNYA **BARCELONATECH** Escola d'Enginyeria de Telecomunicació<br>i Aeroespacial de Castelldefels

- TC2. Es proposa realitzar el muntatge de la Figura  $5<sup>8</sup>$  $5<sup>8</sup>$  $5<sup>8</sup>$  amb un transformador connectat a la xarxa elèctrica i el circuit rectificador connectat a la seva sortida (v<sub>s</sub>). A tal fi:
	- a. Demaneu un transformador al vostre professor i visualitzeu amb l'OSC la sortida del transformador de menor tensió (*v*s). Mesureu la tensió pic a pic i la freqüència.
	- b. Mesureu  $v_d$  i  $v_o$  amb els dos canals de l'OSC configurat en mode X-Y.
	- c. Comproveu si la corba visualitzada es correspon amb els resultats de la qüestió [P4,](#page-31-3) tenint en compte que la tensió representada a l'eix Y ( $v_0$ ) és proporcional a *i*<sub>d</sub>.
	- d. Torneu la configuració de l'OSC al mode Y-T (tensió-temps) i comproveu que els senyals visualitzat concorden amb els resultats de la qüestió [P4.](#page-31-3)
- TC3. Es proposa ara afegir un condensador a la sortida per a obtenir un senyal continu amb un arrissat reduït. A tal fi:
	- a. Calculeu el condensador que heu d'afegir amb paral·lel amb la resistència per a que l'arrissat sigui menor a 0,5 V.
	- b. Afegiu el condensador i comproveu els resultats mesurant  $v_s$  i  $v_o$  amb l'OSC. Si el condensador és electrolític (amb polaritat), connecteu els terminal positiu i negatiu del condensador als corresponents de la tensió *v*<sub>o</sub>.

<span id="page-35-0"></span>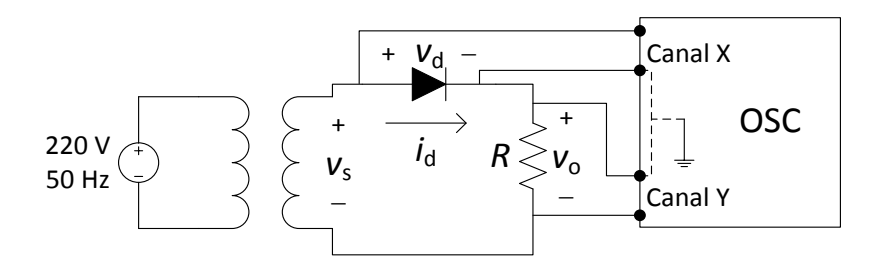

**Figura 5. Connexió mode X-Y OSC.**

<span id="page-35-1"></span><sup>8</sup> Fixeu-vos que les dos masses dels canals verticals han d'estar connectades sempre al mateix punt per tal d'evitar un creuament de masses. Això comporta que la polaritat del senyal del canal Y estarà invertida respecte a la de *v*<sub>o</sub>. Per a que es representi amb la mateixa polaritat haureu d'invertir el canal Y via el menú del canal vertical corresponent.

Fixeu-vos també que ara no és necessari connectar el terra de l'OSC amb el terminal baix (negatiu) de *v*<sup>s</sup> ja que la sortida del transformador és flotant. Això permet fer la mesura de *v*<sub>d</sub> i *v*<sub>o</sub> i, per tant, representar indirectament la corba corrent-tensió del díode.

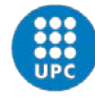

## Pràctica 6. El transistor bipolar

En aquesta pràctica s'analitza, simula i comprova experimentalment el funcionament d'un transistor bipolar en les regions activa, saturació i tall. En el treball complementari es proposa fer treballar el transistor en la zona activa com a amplificador de tensió. Com a transistor s'utilitza el model BC547. La pràctica consta d'un estudi previ (qüestions P1 a P5) i d'un treball experimental (qüestions E1 i E2). Addicionalment, hi ha un treball complementari que inclou simulacions (qüestió TC1, es pot fer prèviament) i treball experimental (qüestió TC2).

#### **Estudi previ**

- <span id="page-36-0"></span>P1. Consulteu el full d'especificacions del transistor BC547 que trobareu a Atenea i busqueu la següent informació:
	- a. tensió base-emissor en la regió activa (V<sub>BE, on</sub>) i de saturació (V<sub>BE, sat</sub>)
	- b. tensió col·lector-emissor en la regió de saturació (V<sub>CE,sat</sub>)
	- c. guany de corrent  $\beta(h_{\text{FE}})$
	- d. corbes  $I_C = f(V_{BE})$  i  $I_C = f(V_{CE})$
	- e. potència màxima permesa

Respecte al circuit de la **Error! No s'ha trobat l'origen de la referència.** y [Figura 2,](#page-37-0) en les següents qüestions suposarem per al seu anàlisi teòric un model simplificat del transistor on en la regió de polarització directa (o activa) i de saturació  $V_{BE}$  = 0,65 V y en la de saturació  $V_{CE}$  = 0,2 V, mentre que per a les simulacions utilitzarem el model BC547.

- P2. Respecte al circuit de la [Figura 1](#page-37-1) amb *R*<sub>B</sub> = 100 kΩ
	- a. Determineu la regió de treball del transistor i calculeu el valor teòric d'/<sub>B</sub> i V<sub>BE</sub> per a V<sub>2</sub>  $= 10$  V i  $V_1 = -1$  V; 0 V; 0,5 V; 1 V; 2 V i 5 V. Grafiqueu així mateix  $I_B$  en funció de  $V_{BE}$ .
	- b. Simuleu el circuit utilitzant els valors de  $V_1$  i  $V_2$  de l'apartat anterior i obteniu els valors d'/<sub>B</sub> i V<sub>BE</sub>. Contrasteu els resultats amb els teòrics.
	- c. Simuleu novament el circuit amb  $V_1 = 5$  V i obteniu el valor d' $I_c$  per  $V_2 = 10$  V; 5 V; 1 V; 0,5 V; 0,1 V i 0 V. Grafiqueu *I*<sub>C</sub> en funció de V<sub>CE</sub> i contrasteu-la amb la gràfica corresponent proporcionada en el full d'especificacions del fabricant.
	- d. Per al cas de  $V_1 = V_2 = 5$  V, calculeu el valor de  $\beta$  i contrasteu-lo amb el valor proporcionat pel fabricant. Així mateix, a partir del valor de  $\beta$  i dels resultats de l'apartat [P1.a,](#page-36-0) obteniu la gràfica d'I<sub>C</sub> en funció de V<sub>BE</sub> i contrasteu-la amb la corresponent del fabricant.
	- e. Per al cas de  $V_1 = 5$  V i  $V_2 = 10$  V, obteniu la potència dissipada pel transistor i comproveu que és menor a la permesa.

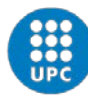

**.** 

UNIVERSITAT POLITÈCNICA DE CATALUNYA **BARCELONATECH** Escola d'Enginyeria de Telecomunicació<br>i Aeroespacial de Castelldefels

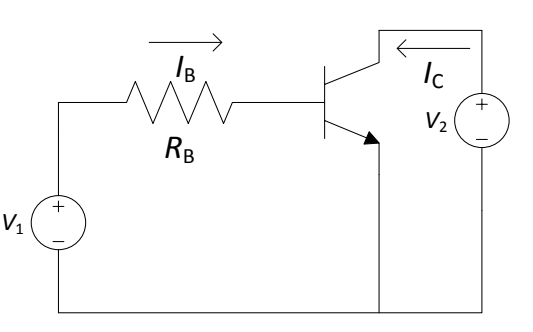

**Figura 1. Circuit per a l'obtenció de les corbes**  $I_B = f(V_{BE})$  **i**  $I_C = f(V_{CE})$  **del transistor.** 

- <span id="page-37-1"></span>P3. Per al circuit de la [Figura 2](#page-37-0) amb  $R_B = 100$  kΩ,  $R_C = 1$  kΩ i  $V_2 = 10$  V
	- a. Determineu la regió de treball del transistor i calculeu els valors teòrics d'I<sub>B</sub>, I<sub>C</sub> i V<sub>CE</sub> per *V*<sub>1</sub> = -1 V, 0 V, 0,5 V, 1 V, 3 V i 10 V. Per al transistor suposeu el valor de β obtingut en la qüestió anterior.
	- b. Simuleu el circuit i contrasteu els resultats amb els valors teòrics.
- <span id="page-37-3"></span>P4. Per al circuit de la [Figura 2](#page-37-0) amb R<sub>C</sub> = 1 kΩ i V<sub>2</sub> = 10 V es vol fer treballar el transistor en les regions de tall i saturació<sup>[1](#page-37-2)</sup>. A tal fi:
	- a. Determineu el marge de tensions de V<sub>1</sub> en el qual el transistor estarà en la regió de tall.
	- b. Per a  $V_1$  = 3 V, determineu la condició que ha de complir  $R_B$  per a que el transistor treballi en la regió de saturació.
	- c. Comproveu els apartats anteriors amb simulacions.

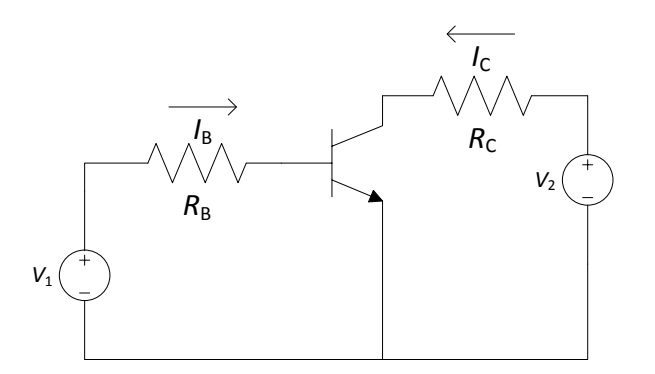

**Figura 2. Circuit per a l'operació del transistor en les regions de tall, activa i saturació.**

<span id="page-37-0"></span>P5. Prepareu el material per al treball experimental i munteu el circuit de la [Figura 1](#page-37-1) amb el transistor BC547. Tingueu especial cura en identificar correctament els terminals del transistor a partir del full d'especificacions.

<span id="page-37-2"></span> $1$  En referència als terminals de col·lector i emissor, un transistor es comportarà com un interruptor treballant en tall (circuit obert) i saturació (pràcticament un curtcircuit).

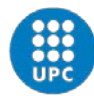

Electrònica en les Telecomunicacions (ET) Quadrimestre 1A

Manel Gasulla

### **Treball experimental**

- E1. Es vol comprovar experimentalment el funcionament del circuit de la [Figura 1.](#page-37-1) A tal fi:
	- a. Configureu límits de corrent adients per a les tensions  $V_1$  i  $V_2$  de la FA i a continuació programeu els valors  $V_1 = 0$  V i  $V_2 = 10$  V i connecteu-les al circuit.
	- b. Mesureu  $I_B$  i  $V_{BE}$  per a  $V_1$  = -1 V, 0 V; 0,5 V; 1 V; 2 V i 5 V. El corrent  $I_B$  el podeu obtenir indirectament a partir de la caiguda de tensió en R<sub>B</sub>. Contrasteu els resultats amb els de l'estudi previ.
	- c. Per a  $V_1 = 5$  V, mesureu  $I_c$  per  $V_{CE} = 10$  V; 5 V; 1 V; 0,5 V; 0,1 V i 0 V. Contrasteu els resultats amb els de l'estudi previ. Calculeu també el valor de  $\beta$  per  $V_2 = 5$  V i compareu-lo amb el valor de la simulació i del fabricant.
- E2. Es vol comprovar experimentalment el funcionament del transistor en les regions d'activa, saturació i tall. A tal fi:
	- a. Munteu el circuit de l[a Figura 2](#page-37-0) amb  $R_B$  = 100 kΩ,  $R_C$  = 1 kΩ,  $V_1$  = 0 V i  $V_2$  = 10 V.
	- b. Mesureu  $I_B$ ,  $I_C$  i  $V_{CE}$  per  $V_1$  = -1V; 0 V; 0,5 V; 1 V; 3 V i 10 V. Per tal de facilitar el procés de mesura, podeu determinar els corrents a partir de mesures de tensió en borns de les resistències corresponents. Contrasteu els valors i les regions d'operació del transistor resultants amb els de l'estudi previ.
	- c. Comproveu el funcionament experimental del transistor en tall i saturació reproduint les condicions determinades a la qüestió [P4.](#page-37-3)

### **Treball complementari**

 $\overline{a}$ 

Es proposa fer treballar al transistor en la regió activa com a amplificador de tensió. A tal fi, es proposa el circuit de la [Figura 3](#page-39-0) amb  $R_B$  = 100 kΩ,  $R_C$  = 1 kΩ,  $V_2$  = 10 V i C = 10 μF. La tensió alterna *v*<sup>s</sup> s'implementarà amb el GF. El condensador permet injectar a la base la tensió alterna del GF sense pertorbar el funcionament en contínua del transistor.

- TC1. Es vol simular primer el circuit de la Fig. 3 amb els valors esmentats. A tal fi:
	- a. Amb  $V_1 = 3$  V i  $v_s = 0$ , obteniu la tensió contínua de  $V_{BE}$  i  $v_o$  i determineu en quina zona treballa el transistor.
	- b. Programeu  $v_s$  amb 20 mV<sub>pp</sub> i 1 kHz i visualitzeu a l'OSC virtual  $v_s$  i  $v_o$ . Per a  $v_o$  utilitzeu primer l'acoblament del canal vertical en DC i desprès en AC. Per a l'acoblament DC, el senyal hauria de tenir una component contínua de valor aproximadament igual al de l'apartat anterior. Per a l'acoblament AC estimeu el guany de tensió com la relació entre la tensió pic a pic de  $v_0$  entre la de  $v_3$ .
	- c. Visualitzeu els senyals amb el mode X-Y de l'OSC i justifiqueu els resultats.
	- d. Torneu a acoblar el canal vertical de  $v_0$  en DC. Augmenteu progressivament l'amplitud de  $v_s$  i observeu l'efecte en  $v_o$ . Justifiqueu els resultats.
- TC[2](#page-39-1). Es demana ara implementar el circuit real<sup>2</sup>. A tal fi:
	- a. Munteu el circuit sense connectar encara el GF.
	- b. Determineu experimentalment un valor adient per  $V_1$  per tal que  $v_0$  sigui aproximadament de 5 V.

<sup>&</sup>lt;sup>2</sup> Munteu el condensador respectant la polaritat mostrada a la [Figura 3](#page-39-0) en cas de que sigui electrolític.

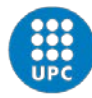

- c. Programeu el GF per a tenir una tensió sinusoïdal d'aproximadament 20 mV $_{\text{pp}}$  i 1 kHz. Connecteu-lo al circuit.
- d. Mesureu  $v_s$  i  $v_o$  amb els dos canals de l'OSC acoblats en DC. Contrasteu els resultats amb els simulats.
- e. Acobleu el canals verticals de l'OSC en AC i determineu el guany de tensió de l'amplificador. Contrasteu els resultats amb els simulats.
- f. Visualitzeu els senyals amb el mode X-Y de l'OSC i compareu-los amb els simulats.
- g. Torneu a acoblar el canal vertical de v<sub>o</sub> en DC. Augmenteu progressivament l'amplitud de *v*<sub>s</sub> i observeu l'efecte en *v*<sub>o</sub>. Contrasteu els valors amb els simulats.

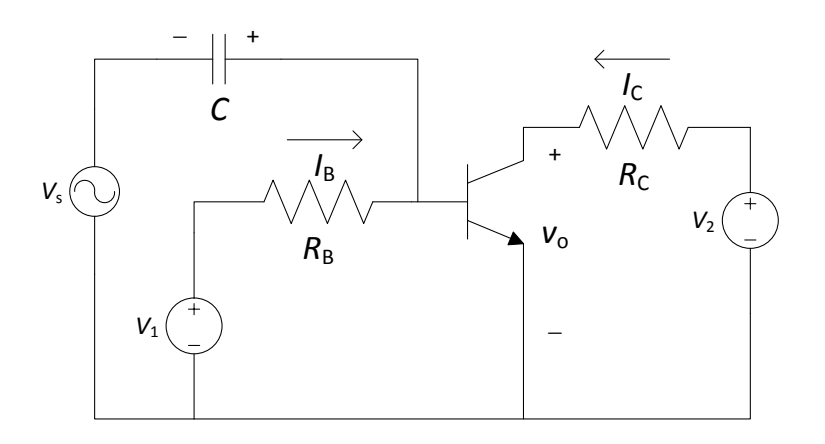

<span id="page-39-1"></span><span id="page-39-0"></span>**Figura 3. Circuit amplificador de tensió amb transistor.**

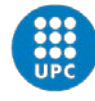

## Pràctica 7. L'amplificador operacional

En aquesta pràctica s'analitzael funcionament d'un amplificador operacional (AO) en dos tipus de circuits: un amplificador de tensió i un comparador. Per a l'anàlisi es considerarà el model ideal de l'AO: corrents nuls a les dues entrades de l'AO i curtcircuit virtual quan l'AO treballi en la seva zona lineal. Per a les simulacions i en la part experimental s'utilitzarà el model comercial LM358. La pràctica consta d'un estudi previ (qüestions P1 a P5) i d'un treball experimental (qüestions E1 a E3). Addicionalment, hi ha un treball complementari que inclou disseny de circuits i simulacions (qüestió [TC1](#page-43-0)) i treball experimental (qüe[stió](#page-43-1) TC2).

## **Estudi previ**

<span id="page-40-0"></span>1

- P1. Consulteu el full d'especificacions de l'amplificador operacional LM358 que trobareu a Atenea i busqueu la següent informació:
	- a. nombre de dispositius que conté el circuit integrat
	- b. valor màxim de les tensions d'alimentació
	- c. guany en llaç obert  $(A_{VOL})$
	- d. corrents de sortida  $(I<sub>O+</sub> i I<sub>O-</sub>)$
	- e. consum  $(I_{cc})$

<span id="page-40-2"></span>S'analitzarà primer l'amplificador de tensió de [la Figura](#page-40-0) 1 amb  $R_1 = R_1 = 10 \text{ k}\Omega$ ,  $R_2 = 100 \text{ k}\Omega$  i tensions d'alimentació  $\pm V_{cc} = \pm 10$  V. Com s'observa, s'utilitza realimentació negativa a fi de que l'AO treballi preferenment en la seva zona lineal. Per a l'anàlisi teòric es suposaran tensions de saturació de 9 V (superior) i -[1](#page-40-1)0 V (inferior)<sup>1</sup>, corrents d'entrada nuls i que l'AO treballa en la seva zona lineal sempre que el seu senyal de sortida no arribi a les tensions de saturació. En la zona lineal, es suposarà la condició de curtcircuit virtual per a les entrades.

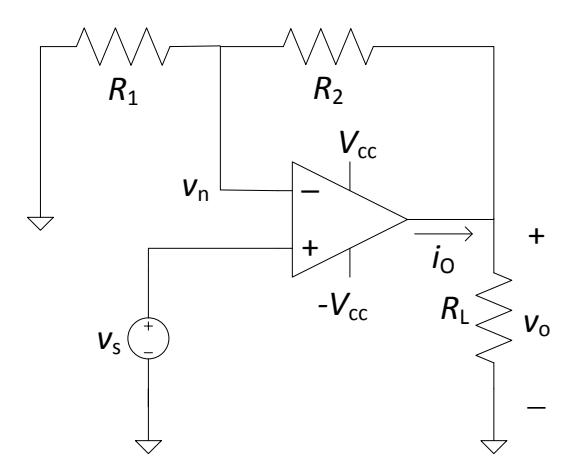

**Figura 1. Amplificador de tensió.**

<span id="page-40-1"></span> $1$  Per a les tensions de saturació ens hem basat amb el full d'especificacions de l'AO LM358.

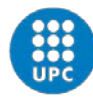

UNIVERSITAT POLITÈCNICA DE CATALUNYA **BARCELONATECH** 

Escola d'Enginyeria de Telecomunicació<br>i Aeroespacial de Castelldefels

- <span id="page-41-2"></span><span id="page-41-0"></span>P2. Es demana:
	- a. Recordant que l'AO té tres regions d'operació (lineal i les dues de saturació), obteniu l'expressió de  $v_0$ ,  $v_n$  i  $i_0$  en funció de  $v_s$  i representeu-les gràficament per a un marge de *v*<sup>s</sup> de -2 V a 2 V. Per a la zona lineal, expliciteu el guany *v*o/*v*<sup>s</sup> i el marge de valors possibles de  $v_s$ .
	- b. Obteniu el valor de  $v_0$ ,  $v_n$  i  $i_0$  per  $v_s = \pm 0.5$  V i  $\pm 2$  V.
	- c. Simuleu el circuit i comproveu que els resultats concorden amb els de l'apar[tat](#page-41-0) b.
	- d. Repetiu la simulació amb  $R_1 = 100 \Omega$  i 50  $\Omega$ . Justifiqueu els resultats (fixeu-vos amb el valord'*i*<sup>o</sup> i tingueu en compte que el corrent de sortida d'un AO està limitat, tal i com heu trobat a l'aparta[t P1.d\)](#page-40-2).
- <span id="page-41-3"></span><span id="page-41-1"></span>P3. Suposem ara  $v_s = 2 \cdot \sin(2\pi 100t)$ :
	- a. Representeu gràficament  $v_s v_o$ ,  $v_n$  i  $i_o$  en funció del temps.
	- b. Simuleu el circuit (amb  $R_1 = 10 \text{ k}\Omega$ ) i visualitzeu els senyal  $v_s$ i  $v_0$  en funció del temps a l'OSC virtual. Així mateix, visualitzeu els senyals en el mode X-Y. Contrasteu els resultats amb els obtinguts, respectivament, als aparta[ts P3.](#page-41-1)a [i P2.](#page-41-2)a.
	- c. Repetiu les simulacions de l'apartat anterior amb  $R_1 = 100 \Omega$ . Justifiqueu els resultats (tingueu en compte l'obtingut [a P2.d](#page-41-3))
	- d. Simuleu el circuit (amb *R*<sup>L</sup> = 10 kΩ) i aneu variant de forma progressiva l'amplitud (de pic) de  $v_s$  de 0,5 V a 2 V. A tal fi, utilitzeu l'instrument virtual SIGNAL GENERATOR. Visualitzeu els senyals  $v_s$  i  $v_o$  amb l'OSC i comproveu el funcionament de l'AO. Treballa en la seva zona lineal per al marge d'amplituds de  $v_s$  trobat a l'apartat [P2.a](#page-41-2)?.
	- e. Amb el simulador, programeu ara l'amplitud de *v*<sup>s</sup> per a que el valor pic a pic de *v*<sup>o</sup> sigui aproximadament d'1 V. A continuació, aneu pujant progressivament la freqüència fins a 100 kHz i observeu com el senyal  $v_0$  es va atenuant i desfasant respecte a  $v_s$ . Aquest comportament ve donat per la resposta freqüencial del circuit. Trobeu i anoteu la freqüència a la qual *v*<sup>o</sup> s'ha atenuat un factor √2. Aquesta freqüència s'anomena freqüència de tall.

S'analitzarà ara el comparador de l[a Figura 2](#page-42-0), on V<sub>ref</sub> = 1 V i R<sub>L</sub> = 10 kΩ. Es suposaran les mateixes tensions d'alimentació i saturació de l'AO que abans i que els corrents d'entrada son nuls. En un comparador, l'AO està en llaç obert i treballa sempre en les seves zones de saturació, per tant no es pot aplicar la condició de curtcircuit virtual a les entrades.

- <span id="page-41-5"></span><span id="page-41-4"></span>P4. Es demana:
	- a. Obteniu l'expressió de  $v_0$  i  $i_0$  en funció de  $v_s$  i representeu-la gràficament per a un marge de  $v_s$  de -2 V a 2 V. Doneu així mateix els valors de  $v_o$  i  $i_o$  per a  $v_s = \pm 2$  V.
	- b. Simuleu el circuit i comproveu que els valors de *v*<sup>o</sup> i *i*<sup>o</sup> concorden amb els teòrics per a  $v_s = \pm 2$  V.
	- c. Per a *v*<sup>s</sup> = 2sin(2π100*t*), representeu gràficament *v*s, *v*n, *v*<sup>o</sup> i *i*<sup>o</sup> en funció del temps.
	- d. Simuleu el circuit amb *v*<sub>s</sub> = 2sin(2π100t) i visualitzeu els senyal *v*<sub>s</sub> i *v*<sub>o</sub> en funció del temps a l'OSC virtual. Així mateix, visualitzeu els senyals en el mode X-Y. Contrasteu els resultats amb els representats als aparta[ts a](#page-41-4) [i c](#page-41-5).
	- e. Repetiu les simulacions per  $R_L = 100 \Omega$  i justifiqueu els resultats.

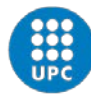

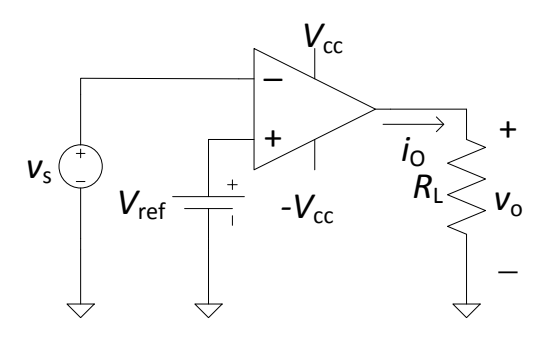

**Figura 2. Comparador.**

<span id="page-42-0"></span>P5. Busqueu en el vostre material el circuit integrat LM358 i les resistències esmentades a l'estudi previ. Munteu a la placa de proves el circuit de [la Figura 1](#page-40-0) amb *R*<sup>1</sup> = 10 kΩ i *R*<sup>2</sup> = 100 kΩ i *R*<sup>L</sup> = 10 kΩ. Per a la connexió de l'AO consulteu el full d'especificacions. Les dos entrades de l'AO no utilitzat es convenient connectar-les a massa.

## **Treball experimental**

1

Respecte al circuit de l[a Figura 1](#page-40-0)

- E1. Es treballarà primer amb tensions contínues per a *v<sub>s</sub>*. Es demana:
	- a. Afegiu les alimentacions al circuit que heu muntat a l'estudi previ. La [Figura 3a](#page-43-2) indica l'esquema circuital per a generar-les a partir de dues sortides de la FA. Així mateix, establiu límits de corrent adients. A més, per tal de filtrar el soroll provinent de la FA, afegiu un condensador de 100 nF entre cada terminal d'alimentació de l'AO i massa.
	- b. Mesureu  $v_o$ ,  $v_n$  i  $i_o$  per  $v_s = \pm 0.5$  V i  $\pm 2$  $\pm 2$  V<sup>2</sup>. Contrasteu els resultats amb els de l'estudi previ.
	- c. Repetiu les mesures anteriors per  $v_s = \pm 0.5$  V i  $\pm 2$  V i  $R_L = 100 \Omega$ . Contrasteu els resultats amb els de l'estudi previ.
- E2. Configureu ara el GF per a obtenir *v*<sub>s</sub> = 2·sin2π100*t*. Es demana:
	- a. Amb *R*<sup>L</sup> = 10 kΩ, visualitzeu *v*<sup>o</sup> i *v*<sup>s</sup> amb els dos canals verticals de l'OSCacoblats en DC tant en funció del temps (mode Y-T) com en el mode X-Y. Comproveu que el marge de valors de *v*<sup>s</sup> pels quals l'AO treballa en la zona lineal concordi amb els resultats de l'estudi previ.
	- b. Repetiu l'apartat anterior amb  $R_{\rm L}$  = 100  $\Omega$  i justifiqueu els resultats.
	- c. Novament amb *R*<sub>L</sub> = 10 kΩ, baixeu progressivament l'amplitud de *v*<sub>s</sub> i comproveu com l'AO comença a treballar íntegrament en la zona lineal quan l'amplitud de *v*<sub>s</sub> està dintre del marge previst. Comproveu-ho amb els dos modes de l'OSC: Y-T i X-Y. Obteniu així mateix el guany i contrasteu-lo amb l'obtingut a l'estudi previ.
	- d. Programeu *v*<sup>s</sup> per que la tensió pic a pic de *v*<sup>o</sup> sigui d'1 V. Determineu a continuació la freqüència de tall.

<span id="page-42-1"></span><sup>&</sup>lt;sup>2</sup> Si la vostra FA no disposa d'una sortida adicional regulable, podeu obtenir la tensió  $v_s$  a partir de les tensions d'alimentació i un potènciòmetre, tal i com s'indica a [la Figura](#page-43-2) 3b.

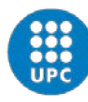

UNIVERSITAT POLITÈCNICA DE CATALUNYA **BARCELONATECH** 

Manel Gasulla Electrònica en les Telecomunicacions (ET) Quadrimestre 1A

*v*s

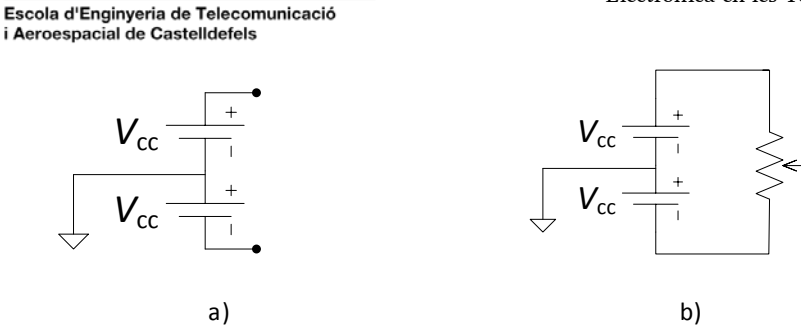

**Figura 3. a) Alimentació**  $\pm V_{\alpha}$  **per a l'AO. b) Tensió v<sub>s</sub> variable a partir de**  $\pm V_{\alpha}$  **i un potenciòmetre.** 

- <span id="page-43-2"></span>E3. Respecte al circuit de l[a Figura 2](#page-42-0) es demana:
	- a. Munteu el circuit amb  $R_L = 10 \text{ k}\Omega$  i configureu novament el GF per a obtenir  $v_s =$ 2·sin2π100*t*. Visualitzeu amb l'OSC *v*<sub>s</sub> i *v*<sub>o</sub> per a R<sub>L</sub> = 10 kΩ i 100 Ω. Utilitzeu tant el mode Y-T com el mode X-Y. Contrasteu els resultats amb els de l'estudi previ.

### **Treball complementari**

<span id="page-43-0"></span>TC1. Es demana:

1

- a. El circuit de la [Figura 4a](#page-43-3) és un amplificador amb guany variable mitjançant un potenciòmetre. Dissenyeu els valors de *R*1, *R*<sup>2</sup> i del potenciòmetre per a aconseguir un guany mínim de 2 i màxim de 12. Per al disseny, tingueu en compte els valors dels que disposeu en el vostre material.
- b. Utilitzant el circuit de la [Figura 4b](#page-43-3) amb dues resistències fixes i un potenciòmetre, dissenyeu els valors per a poder regular  $V_{ref}$  en el circuit de la [Figura 2](#page-42-0) entre 1 V i -1 V aproximadament.
- c. Simuleu els dos circuits de la [Figura 4](#page-43-3) i comproveu el seu correcte funcionament $^3$  $^3$ . El circuit de la [Figura 4b](#page-43-3) utilitzeu-lo conjuntament amb el circui[t Figura 2](#page-42-0). Per a *v*<sup>s</sup> utilitzeu un senyal sinusoïdal.

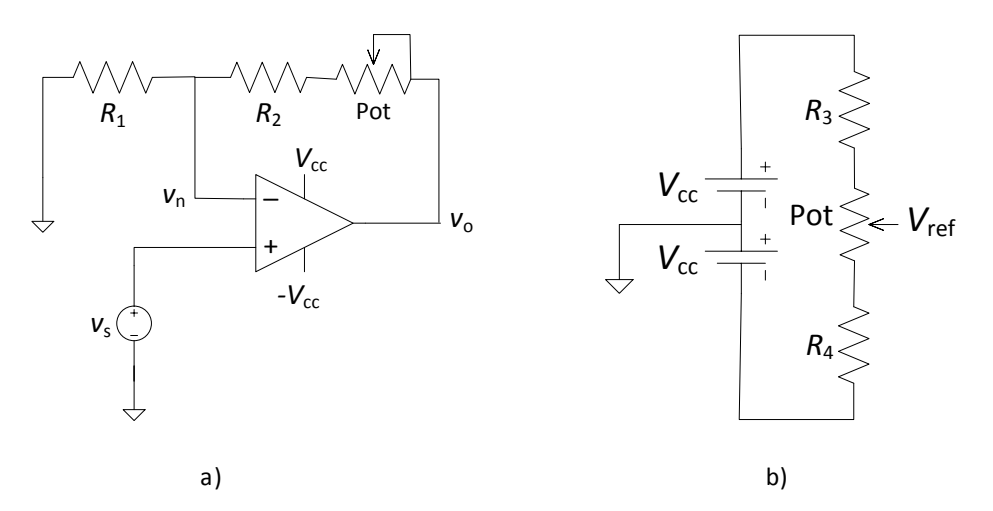

<span id="page-43-1"></span>**Figura 4. a) Amplificador de guany variable. b) Referència de tensió variable.**

<span id="page-43-3"></span>TC2. Comproveu el funcionament dels circuits de l[a Figura 4](#page-43-3) utilitzant per a  $v_s$  un senyal sinusoïdal. El circuit de la [Figura 4b](#page-43-3) utilitzeu-lo conjuntament amb el comparador de la [Figura 2.](#page-42-0)

<span id="page-43-4"></span><sup>3</sup> Per al potenciòmetre utilitzeu el component "POT-HG" que permet variar el terminal mòbil.

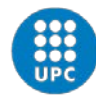

UNIVERSITAT POLITÈCNICA DE CATALUNYA **BARCELONATECH** 

Escola d'Enginyeria de Telecomunicació<br>i Aeroespacial de Castelldefels

## Projecte

## **Introducció**

L'objectiu del projecte és el disseny i la implementació d'un sistema per al control de la temperatura d'un recinte entre 20 °C i 50 °C. A tal fi, es proposa el circuit de la [Figura 1.](#page-44-0) El sensor de temperatura LM35 (U1) proporciona una tensió (V<sub>s</sub>) que s'amplificarà per tal d'obtenir una sensibilitat aproximada de 100 mV/°C a la sortida d'U2A (V<sub>o1</sub>). Aquesta sortida es compararà amb una tensió de referència provinent d'un potenciòmetre (*V*ref), la qual ha de ser regulable entre una tensió mínima (corresponent a 20 °C) i màxima (corresponent a 50 °C). A la seva vegada, la sortida del comparador U2B (V<sub>o2</sub>) controla simultàniament el díode LED (D1) i el transistor Q1, el qual es dissenya per tal de treballar en tall o saturació. Això farà que la resistència *R*<sup>7</sup> (47 Ω/2 W) es refredi (per convecció natural) o s'escalfi (pel pas de corrent), respectivament. Per la seva banda, el LED indicarà si el recinte s'està escalfant (LED encés) o refredant (LED apagat). La resistència *R*<sup>7</sup> emula el recinte i es situarà prop del sensor, tancant el llaç de control. Així, el funcionament general del circuit serà el següent: quan la temperatura del sensor estigui per sota de la de referència (fixada pel potenciòmetre), el recinte (resistència *R*7) s'escalfarà, escalfant el sensor. Per contra, quan la temperatura del sensor estigui per sobre de la de referència, el recinte es refredarà, refredant el sensor<sup>[1](#page-44-1)</sup>. Per tant, la temperatura del sensor tendirà a la temperatura de referència.

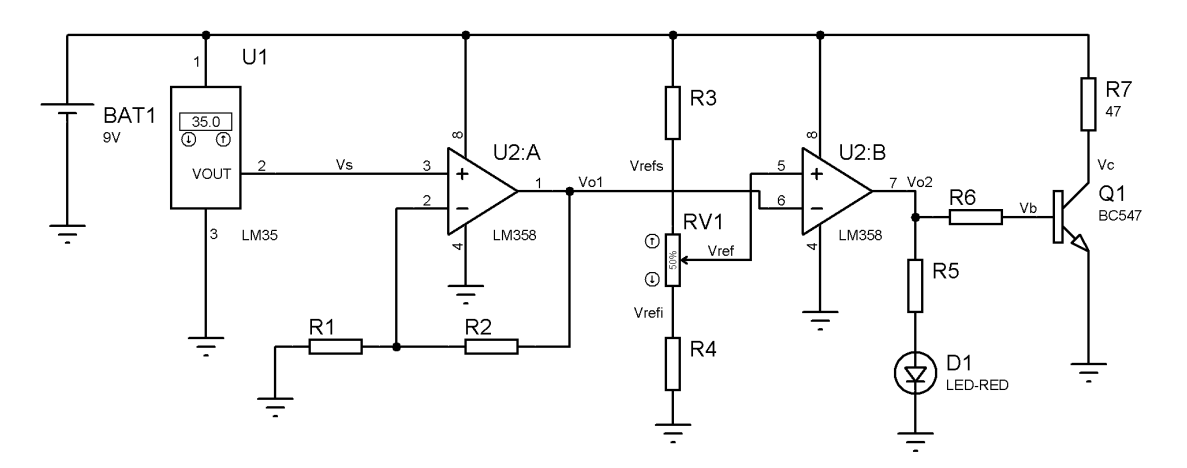

**Figura 1. Esquema elèctric del circuit proposat per al control de la temperatura d'un recinte.**

<span id="page-44-0"></span>Els grups que ho desitgin podran proposar alternatives sobre el circuit de l[a Figura 1](#page-44-0) que s'hauran de consensuar amb el seu professor.

### **Desenvolupament**

**.** 

Es proposa que dissenyeu els valors adients de les resistències, que simuleu el circuit i que comproveu experimentalment el seu correcte funcionament. Es recomana desenvolupar el circuit de manera progressiva, afegint les diferents etapes del circuit de la [Figura 1](#page-44-0) des de

<span id="page-44-1"></span> $1$  El fet de que el recinte es refredi passivament per convecció natural farà que la temperatura del sensor no pugui estar per sota de la de l'ambient.

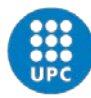

l'esquerra a la dreta. A nivell de guia, es proposa la següent seqüència d'etapes i tasques relacionades.

- Sensor de temperatura:
	- o Del full d'especificacions que trobareu a Atenea, identifiqueu els terminals, el marge de tensions permès per l'alimentació i l'expressió de la tensió de sortida (*V*s) en funció de la temperatura (*T*).
	- o Calculeu el marge de tensió de *V*<sup>s</sup> corresponent al marge de temperatura requerit (20 °C a 50 °C).
	- o Busqueu el component a Proteus i comproveu el seu funcionament.
	- o Comproveu experimentalment el funcionament del sensor. En particular, anoteu el valor de tensió a temperatura ambient i estimeu el valor d'aquesta temperatura.
- Amplificador i sensor:
	- o Calculeu el guany necessari de l'amplificador per a obtenir a la sortida (*V*o1) una sensibilitat de 100 mV/°C. Proposeu valors de  $R_1$  i  $R_2$  $R_2$  adients<sup>2</sup>. Calculeu també el marge de tensió de V<sub>o1</sub> corresponent al marge de temperatura requerit.
	- o Escolliu valors comercials de resistències i refeu els càlculs anteriors.
	- o Amb els valors comercials, simuleu l'amplificador juntament amb el sensor i comproveu els resultats.
	- o Munteu l'amplificador i comproveu el seu funcionament pel marge de tensió de *V*<sup>s</sup> corresponent al marge de temperatura requerit. Estimeu el guany experimental<sup>[3](#page-46-1)</sup>.
	- o Connecteu a l'entrada de l'amplificador el sensor de temperatura i comproveu el correcte funcionament del sensor i de l'amplificador.
- Tensió de referència:
	- o Partint d'un potenciòmetre de valor nominal 10 kΩ o superior<sup>[4](#page-46-2)</sup>, dissenyeu el valor de les resistències  $R_3$  i  $R_4$  per tal de que les tensions en els extrems del potenciòmetre (V<sub>refs</sub> i V<sub>refi</sub>) coincideixin amb els valors límits del marge de tensió calculat o mesurat anteriorment per a  $V_{o1}$ .
	- o Escolliu valors comercials i refeu els càlculs anteriors.
	- $\circ$  Comproveu via simulacions i experimentalment el seu correcte funcionament<sup>[5](#page-46-3)</sup>. En particular, al moure el cursor del potenciòmetre, el valor de *V*ref hauria de variar entre *V*<sub>refs</sub> i *V*<sub>refi</sub>. Anoteu aquests valors.
- Comparador:

 $\overline{a}$ 

o Analitzeu el funcionament del comparador trobant el valor de la tensió de sortida en funció de les tensions d'entrada ( $V_{o1}$  i  $V_{ref}$ ).

<sup>&</sup>lt;sup>2</sup> Escolliu valors suficientment alts per tal de no carregar en excés la sortida de l'AO, és a dir, que el corrent demandat de la sortida de l'AO sigui suficientment petit.

<sup>3</sup> El guany s'estimarà a partir del quocient de la diferència de tensions de sortida entre la diferència de tensions d'entrada. Agafeu els valors extrems del marge considerat.

<sup>4</sup> A fi de que el corrent demandat de l'alimentació sigui petit, la qual cosa seria adient en un sistema alimentat a piles per tal de perllongar la durada d'aquestes.<br><sup>5</sup> Tant a la simulació com al muntatge afegiu els circuits que aneu implementant sense eliminar o treure

els anteriors.

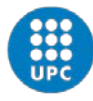

- o Comproveu via simulacions i experimentalment el seu correcte funcionament, connectant a la seva entrada V<sub>o1</sub> i V<sub>ref</sub>. En particular, obteniu les tensions de saturació de  $V_{o2}$  i el valor de  $V_{ref}$  pel qual  $V_{o2}$  canvia de nivell.
- Senyalització via LED:
	- o Dissenyeu el valor de *R*<sup>5</sup> per a que pel LED circuli un corrent de 10 a 15 mA quan la sortida del comparador estigui saturada a nivell alt.
	- o Comproveu via simulacions i experimentalment el seu correcte funcionament. En particular, obteniu la tensió i corrent<sup>[6](#page-46-4)</sup> del LED en les seves dues regions d'operació i comproveu si les tensions de saturació del comparador han variat.
- Transistor i circuit complet:
	- o Amb *R*<sup>7</sup> = 47 Ω, obteniu la condició que ha de complir *R*<sup>6</sup> per a que el transistor estigui saturat quan la sortida del comparador es satura a nivell alt i calculeu la potència dissipada per *R*7. Escolliu un valor comercial adient per *R*6.
	- o Justifiqueu en quin estat quedarà el transistor quan la sortida del comparador es saturi a nivell baix.
	- o Comproveu via simulacions i experimentalment el correcte funcionament del circuit complet de la [Figura 1.](#page-44-0) De moment, no situeu la resistència R<sub>7</sub> prop del sensor de temperatura. En particular, obteniu les tensions i corrents<sup>[7](#page-46-2)</sup> de col·lector i base en les dues regions d'operació del transistor i comproveu que es compleixen les condicions de cada regió. Comproveu també si les tensions de saturació del comparador han canviat.
- Circuit amb realimentació tèrmica:
	- o Situeu la resistència *R*<sup>7</sup> prop del sensor de temperatura (o inclús tocant-lo), de tal manera que el sensor respongui a les variacions tèrmiques de la resistència.
	- o Comproveu el funcionament del circuit per un parell de temperatures de referència, per exemple, 35 °C i 45 °C. Per a la comprovació es situarà V<sub>ref</sub> als valors adients i es mesurarà si el valor de V<sub>o1</sub> s'estabilitza al valor de V<sub>ref</sub> programat. Al mateix temps s'observarà el funcionament del LED.

S'han de fer com a estudi previ les tasques de disseny i simulació, consultant, si és necessari, al vostre professor en el seu horari de consultes. Durant les dues sessions presencials del projecte, el professor anirà revisant el progrés dels grups. Convé que hagueu completat les 4 primeres etapes al finalitzar la primera sessió (fins al comparador inclòs). A banda de seguir utilitzant la llibreta de laboratori, cada grup haurà d'elaborar un informe breu<sup>[8](#page-46-5)</sup> que inclogui el disseny, simulació i comprovació experimental del circuit. També s'afegirà un llistat dels components<sup>[9](#page-46-3)</sup>, una introducció i unes conclusions.

<span id="page-46-0"></span> $\overline{a}$ 

<span id="page-46-2"></span><span id="page-46-1"></span><sup>&</sup>lt;sup>6</sup> El corrent el podeu mesurar fàcilment a partir de la caiguda de tensió en  $R_5$ .<br><sup>7</sup> Els corrents els podeu mesurar fàcilment a partir de la caiguda de tensió en  $R_6$ i  $R_7$ .<br><sup>8</sup> Se us comunicarà quan s'ha de lliurar

<span id="page-46-5"></span>

<span id="page-46-4"></span><span id="page-46-3"></span><sup>&</sup>lt;sup>9</sup> El llistat ha de donar-se en forma de taula i ha d'incloure per cada component la referència de l'esquema elèctric [\(Figura 1\)](#page-44-0), el tipus (sensor, resistència...) i el valor nominal (cas de les resistències i condensadors) o model.